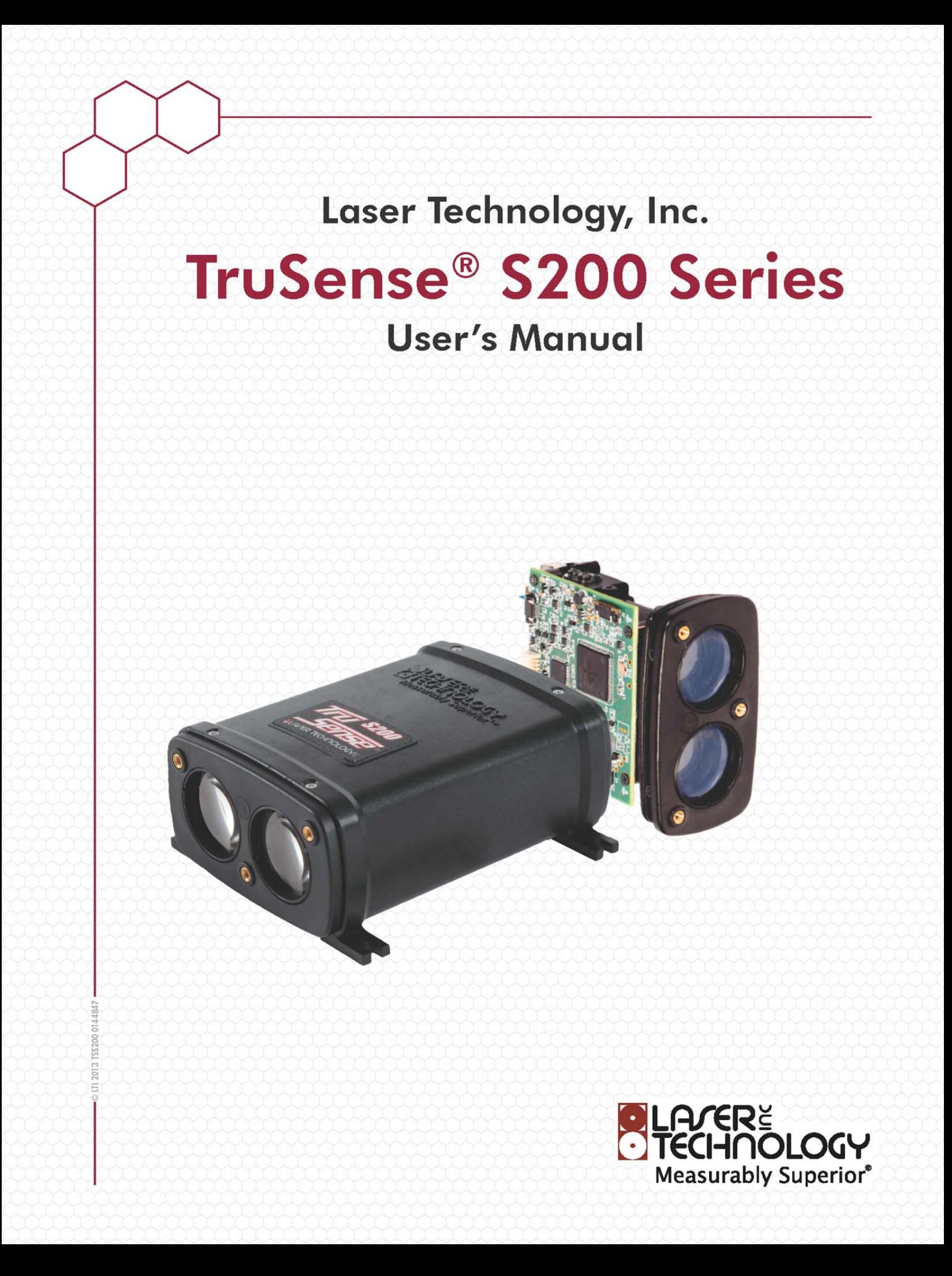

### Copyright Notice:

Information in this document is subject to change without notice and does not represent a commitment on the part of Laser Technology Inc. No part of this manual may be reproduced in any form or by any means, electronic or mechanical, including photocopying, recording, or information storage and retrieval systems, for any purpose other than the purchaser's personal use, without the express written consent of Laser Technology, Inc.

Copyright (c)[2014] Laser Technology, Inc. All Rights Reserved. Unauthorized duplication, in whole or in part, is strictly prohibited.

Printed in the United States of America

Trademarks:

TruSense is trademark of Laser Technology, Inc. All other trademarks are the property of their respective owner.

Patents:

This product is covered by pending patent applications and/or one or more of the following issued patents: 5,612,779 and 6,445,444

LTI Contact Information: Laser Technology, Inc.

 6912 S. Quentin Street Centennial, CO 80112

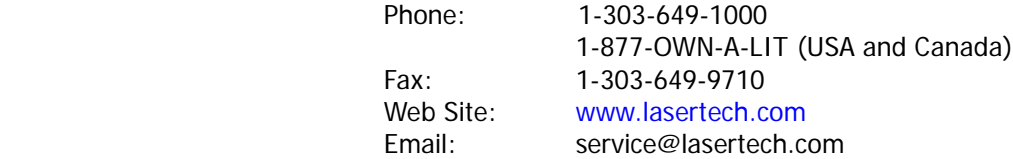

Copyright (c) [2014] Laser Technology. Inc. All Rights Reserved. Unauthorized duplication. in whole or in part. is strictly prohibited.

Page 1

# **Table of Contents**

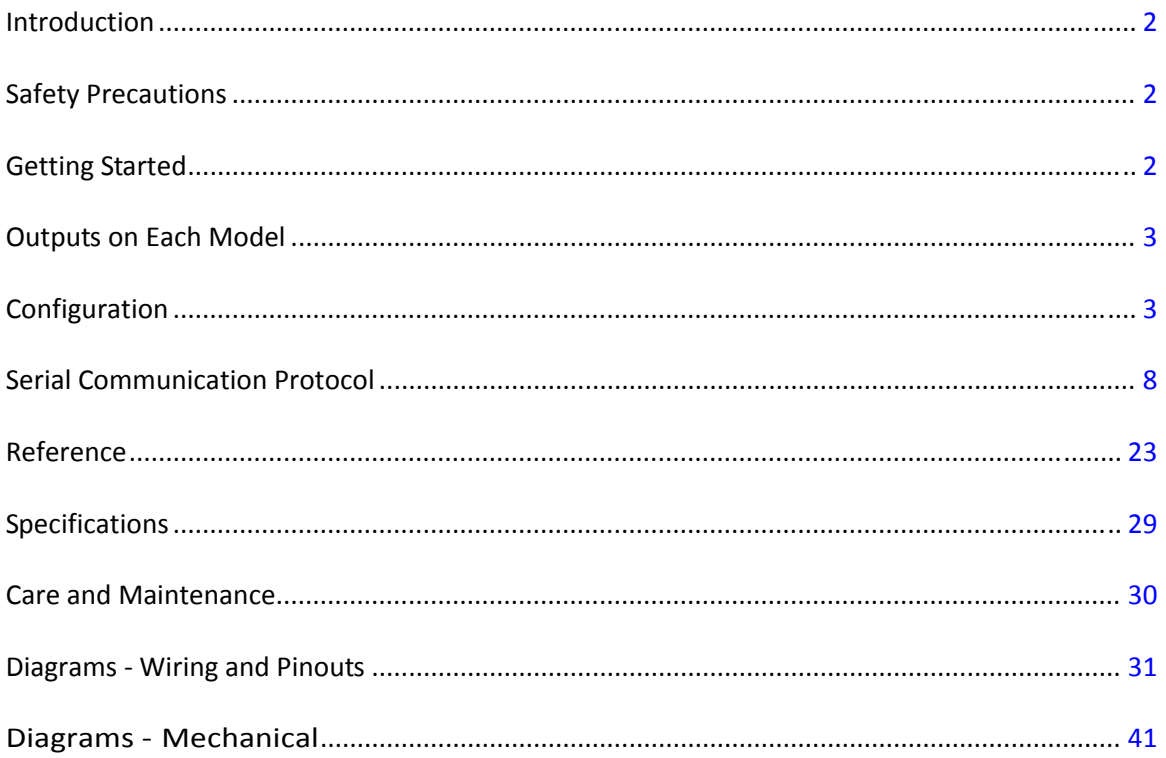

Copyright (c) [2014] Laser Technology, Inc. All Rights Reserved. Unauthorized duplication, in whole or in part, is strictly prohibited.

Page 2

### <span id="page-3-0"></span>**Introduction**

This manual represents the S200 Series models. S200 is used as a generic term for all S200 Series models:

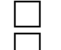

S200 = TRIG, SDI-12, RS232 without alignment laser

- S210 =TRIG, SDI-12, RS232 with alignment laser
- $\sqrt{ }$  S230 = 4-20 HART, RS232 with alignment laser

### **Basic Package**

- 
- S200 Series Sensor or S200 OEM Sensor
	- Communication Cable with Flying Leads
	- CDROM (includes the Interface Software and User's Manual)
- **T** LTI Limited Warranty

# **Safety Precautions**

- Avoid staring directly at the laser beam for prolonged periods. The TruSense S200 is designed to meet FDA eye safety requirements and is classified as eye safe to FDA (CFR21) Class I 7 mm limits, which means that virtually no hazard is associated with directly viewing the laser output under normal conditions. As with any laser device, however, reasonable precautions should be taken in its operation.
- It is recommended that you avoid staring into the transmit aperture while firing the laser. The use of optical instruments with this product may increase eye hazard.
- Never point the instrument directly at the sun. Exposing the lens system to direct sunlight, even for a brief period, may permanently damage the laser transmitter.
- Effective for the S210 and S230 only: The Class 2 Alignment Laser Exit Aperture is located on the upper portion of the Front Plate between the Transmit and Receive Lenses of the Class 1 Measurement Laser:

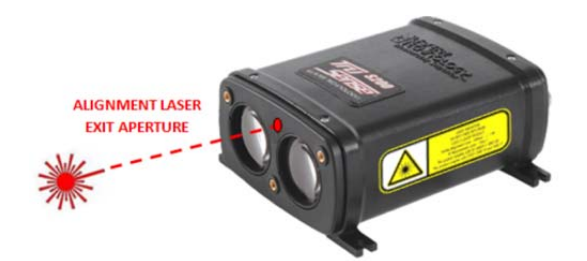

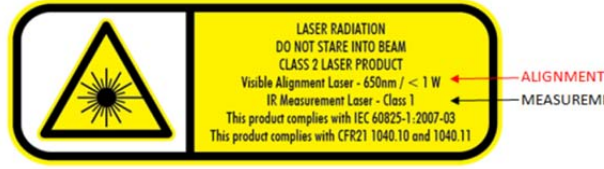

**ALIGNMENTIASER** - MEASUREMENTI ASER

### ALIGNMENT LASER = CLASS 2 MEASUREMENT LASER = CLASS 1

### **Mounting the TruSense S200**

### **IMPORTANT!**

When mounting the S200, always use a washer between housing feet and screw head. Do not exceed 5 inch-pounds of torque when securing.

### **Getting Started**

You may choose to get familiar with the sensor performance and configuration in a controlled environment. After unpacking, power on the unit with the supplied cabling and connect the DB9 pin serial connector to a serial I/O device such as a PC. A DB9 to USB adaptor is available from LTI. A ready to use power and communication cable is also available from LTI, see Accessory Items (above).

Connect using either the supplied Interface Software or a terminal emulation program such as Hyperterminal. Default=115200 baud rate, no parity, 8 data bits, 1 stop bit, no flow control.

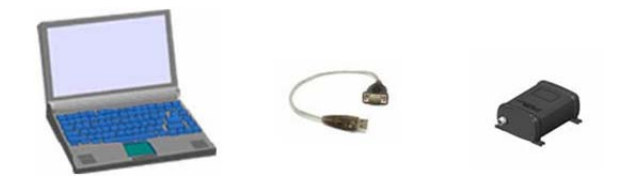

<span id="page-4-0"></span>Copyright (c) [2014] Laser Technology, Inc. All Rights Reserved. Unauthorized duplication, in whole or in part, is strictly prohibited.

Page 3

### **Outputs on Each Model**

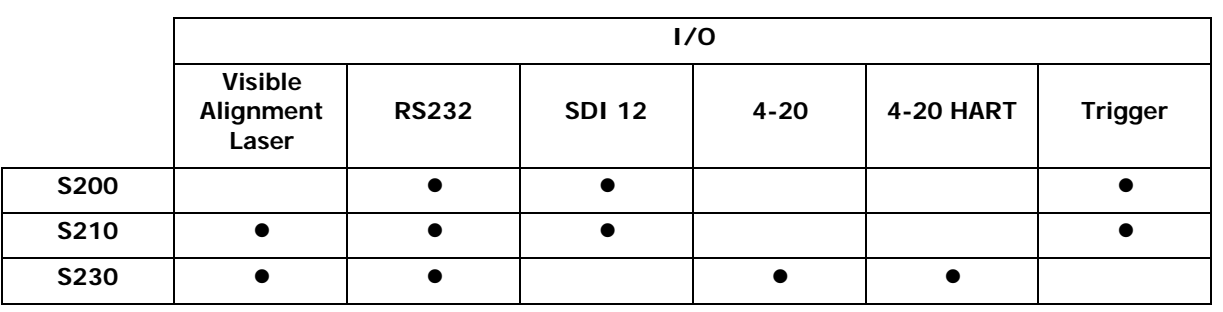

### **Configuration**

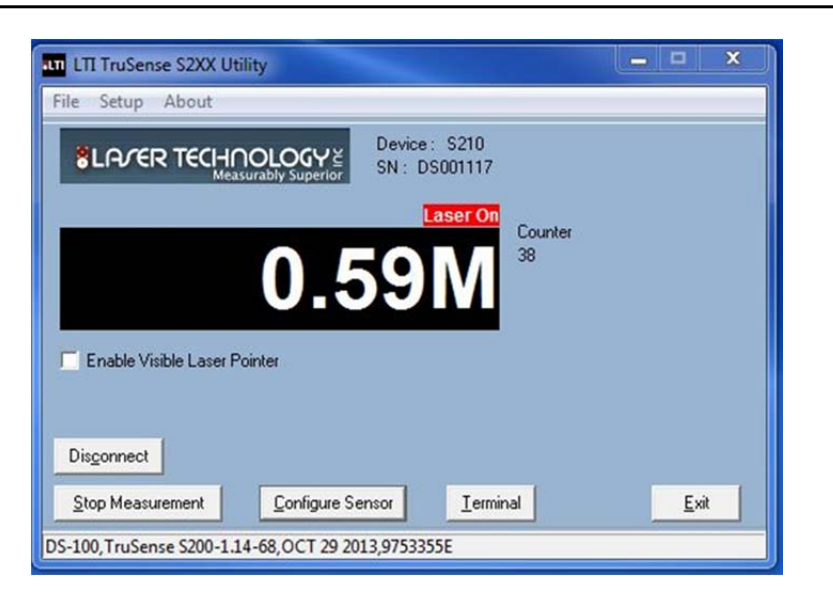

### **Graphical Users Interface**

- **Device**: Model
- **SN**: Device serial number
- **Red "Laser On"**: Laser is firing
- **Counter**: Measurement count
- **Enable Visible Laser Pointer**: Alignment laser
- **Terminal**: Brings up Terminal Mode. User can type in commands and see response as well as scrolling data as the sensor is measuring.
- Enter "Configure Sensor" for setup menus.

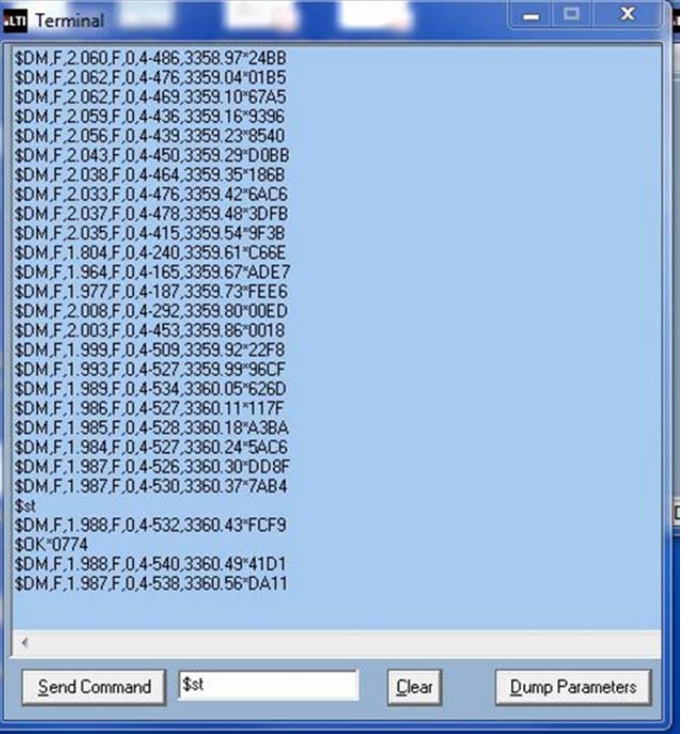

### **Terminal Window**

- User may enter commands in the lower window. The data scrolls in the main window.
- **Dump Parameters**: Scrolls the settings in the sensor for review.

Copyright (c) [2014] Laser Technology, Inc. All Rights Reserved. Unauthorized duplication, in whole or in part, is strictly prohibited.

Page 4

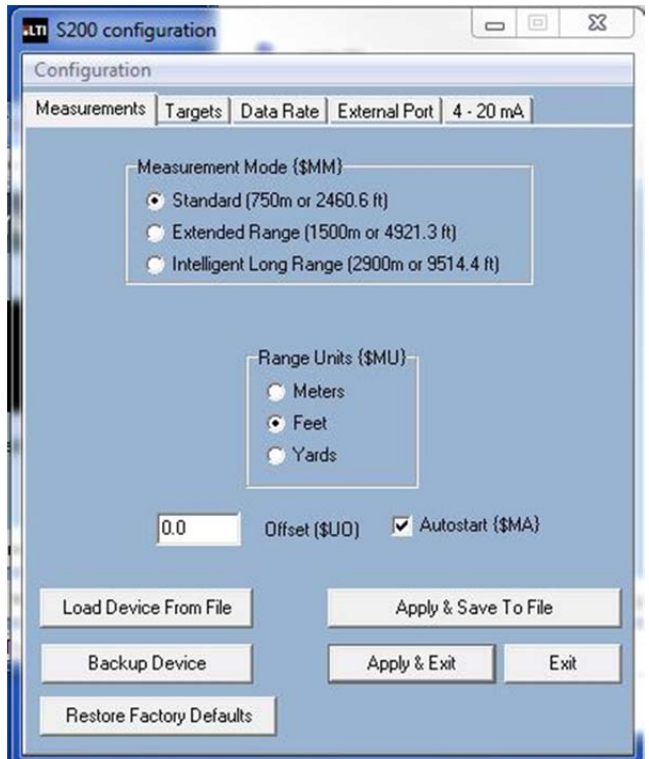

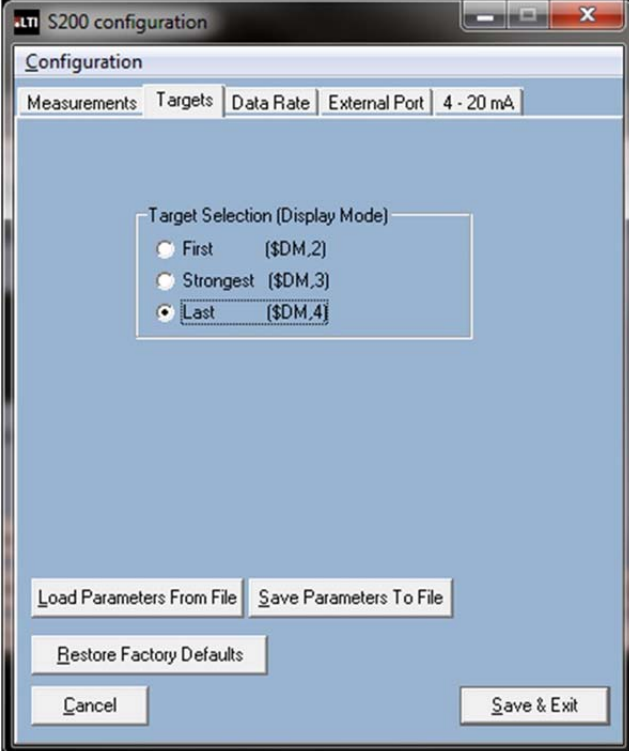

### **Measurements Tab**

- **Measurement Mode**: Selection based on the maximum range.
- **Range Units**: User may select measurement units.
- **Offset:** Adds or subtracts from overall measurement.
- **Autostart**: Enable Autostart for sensor to automatically begin measuring on power up.
- **Load Device from File**: Upload file settings from saved file to sensor.
- **Backup Device: Save current sensor** settings to file.
- **Restore Factory Defaults**: Load settings from the factory from non-volatile memory.
- **Apply & Save to File**: Load menu settings to sensor and save to file.
- **Apply & Exit:** Save menu settings to sensor and exit.
- **Exit**: Simply exit.

### **Targets Tab**

- **Target Selection**: Target Discrimination Menu. User selects target based on application.
- Advanced target displays are available Serial Communication Protocol section.

Copyright (c) [2014] Laser Technology, Inc. All Rights Reserved. Unauthorized duplication, in whole or in part, is strictly prohibited. Page 5

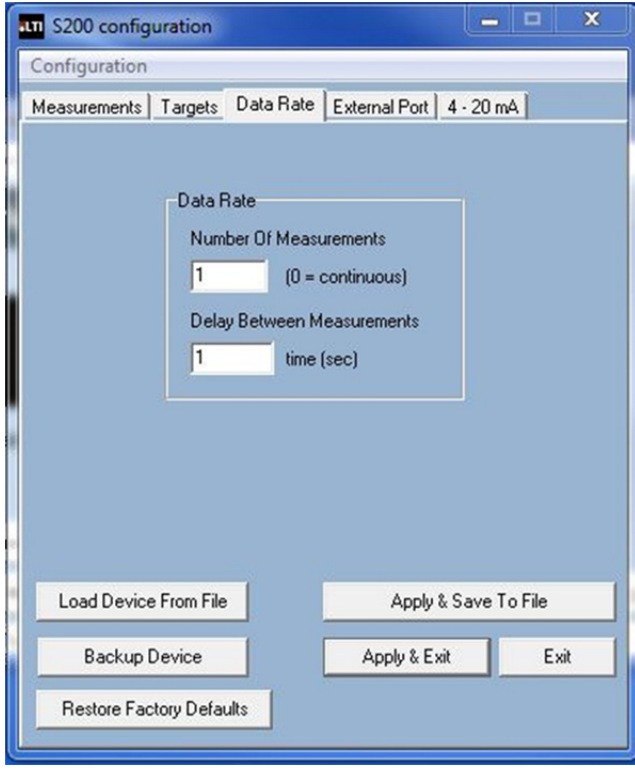

### **Data Rate Tab**

- User can select data update rate. In this example, the update rate is set to 1 Hz or 1 measurement per second.
- User would set both windows to "0" for maximum update rate of 14 Hz using these settings.
- Example  $#1$ : The user wants an update rate of 5 Hz. They would enter 1 for number of measurements and 0.2 (the inverse of 5) for delay between measurements.
- Example  $#2$ : The user wants 1 reading every 10 seconds. They would enter 1 for number of Measurements and 10 for delay between measurements.
- For the fixed 200 Hz mode see [page 8](#page-9-0)  [page 13](#page-14-0)  [page 18](#page-19-0)

Copyright (c) [2014] Laser Technology, Inc. All Rights Reserved. Unauthorized duplication, in whole or in part, is strictly prohibited.

Page 6

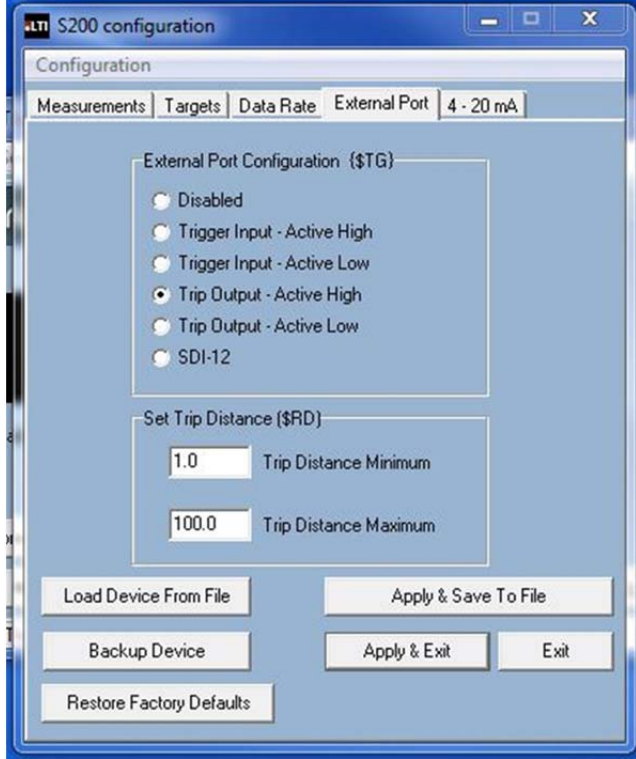

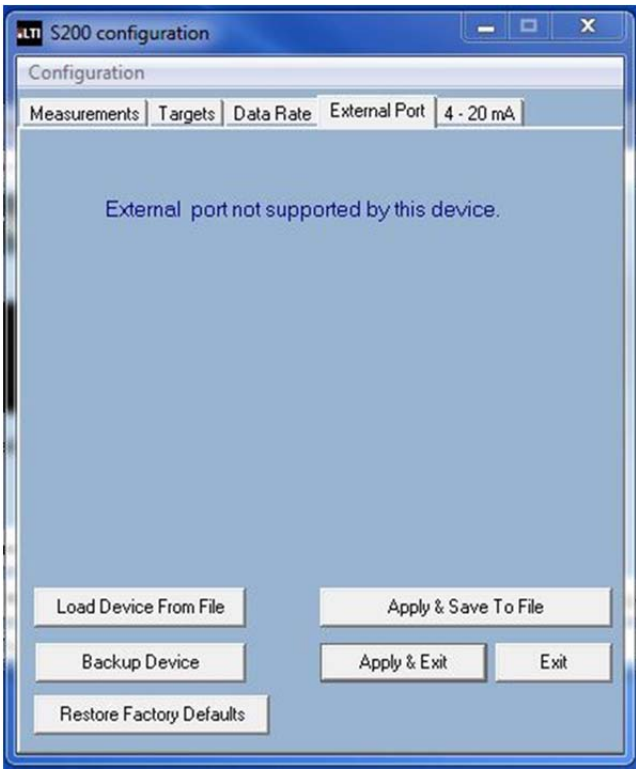

### **External Port Tab**

- This menu appears when connected to an S210 and allows the user to select Trigger Modes and Trip Distance.
- **Trigger Input –Active Low** (\$TG,2) The unit will measure continuous if the \$GO command is set to 0 (\$GO,0). The sensor will not respond to the Stop command (\$ST). The user must then enter "\$TG,0" To stop the unit.

• This menu appears when connected to an S230 as this menu is inactive with this model.

Copyright (c) [2014] Laser Technology, Inc. All Rights Reserved. Unauthorized duplication, in whole or in part, is strictly prohibited.

Page 7

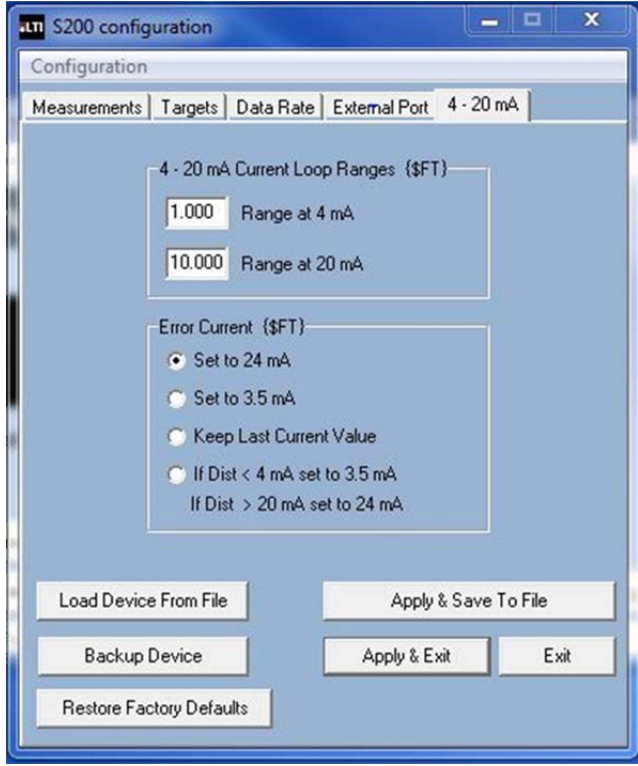

### **4-20 mA Tab**

- 4-20 menu allows the user to set ranges at 4 and 20 scale.
- Error current is set here as well.
- A difference of at least 6.6 feet must be between the range of 4 mA and 20 mA.

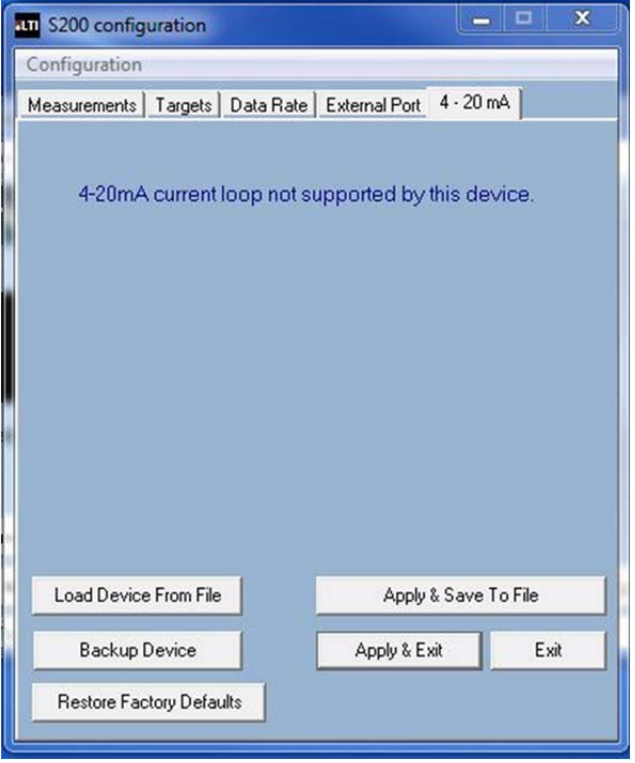

• This menu appears when connected to an S200 or S210 as these do not support 4-20.

Copyright (c) [2014] Laser Technology, Inc. All Rights Reserved. Unauthorized duplication, in whole or in part, is strictly prohibited.

Page 8

### <span id="page-9-0"></span>**200 Hz Mode**

- Type "MM,4" via the terminal window
- To save setting to the device, type "\$SU", "\$GO,0"
- This mode is not viewable in the main menu.

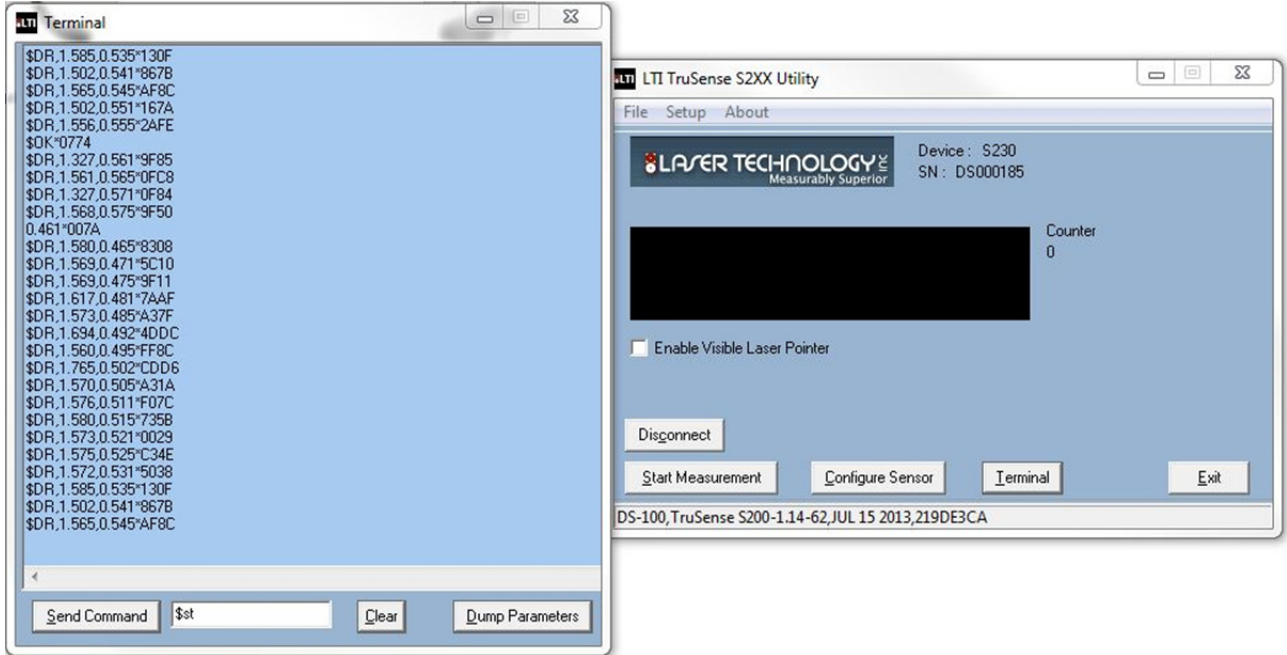

### **Serial Communication Protocol**

- Each command and reply starts with a '\$' sign and ends with <CR><LF>.
- Default communication parameters: baud rate 115200, no parity, 8 data bits, 1 stop bit, no flow control.
- Issuing a mnemonic command without an associated parameter, prompts the S200 to reply with the current setting of that parameter (examples follow).
- Upon applying power, the unit performs an initialization and onboard self test.
- Two methods for initiating a measurement:
	- **Serial command request.**
	- Hardware control via the Ext-Trig control signal.
- The time for an individual measurement will vary depending on the target mode, target reflectance and distance. Targets that are closer and more reflective will return a measurement quicker than targets that are farther away and less reflective.

Copyright (c) [2014] Laser Technology, Inc. All Rights Reserved. Unauthorized duplication, in whole or in part, is strictly prohibited.

Page 9

### **Serial Commands**

**Note: For software development, please contact LTI for the complete command listing.**

### **\$AU Display Board AUX Board Status**

Get: **\$AU<CR><LF>** Instrument Reply: \$AU,<aux board configuration>,<working aux configuration>,<factory setting> \*CRC16**<CR><LF>**

The S200 gives actual aux board configuration as well as working configuration. Normally, actual configuration is same as working one, but some function is disabled if there is conflict. If Actual configuration set a bit for wrong setting, S200 may not work correctly. All data are hexadecimal digits. See below bit description:

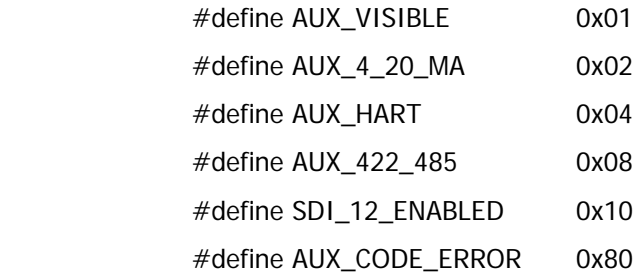

### **\$BA RS232 Baud Rate**

Sets the serial communications data rate. The reply message to this command is sent at the previous baud rate.

Default value = 115200 baud.

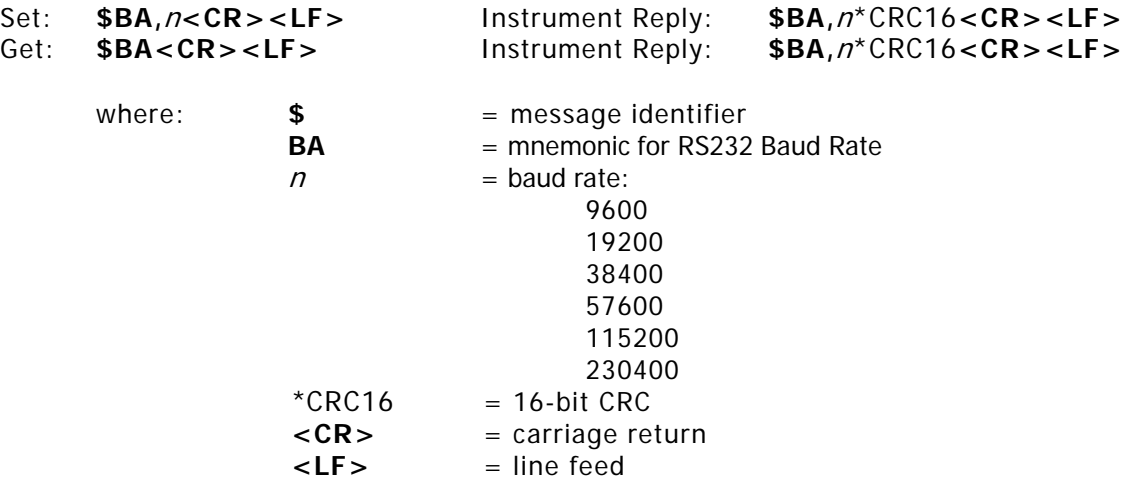

Copyright (c) [2014] Laser Technology, Inc. All Rights Reserved. Unauthorized duplication, in whole or in part, is strictly prohibited.

Page 10

### **\$CL Convert Error Code to Error Message**

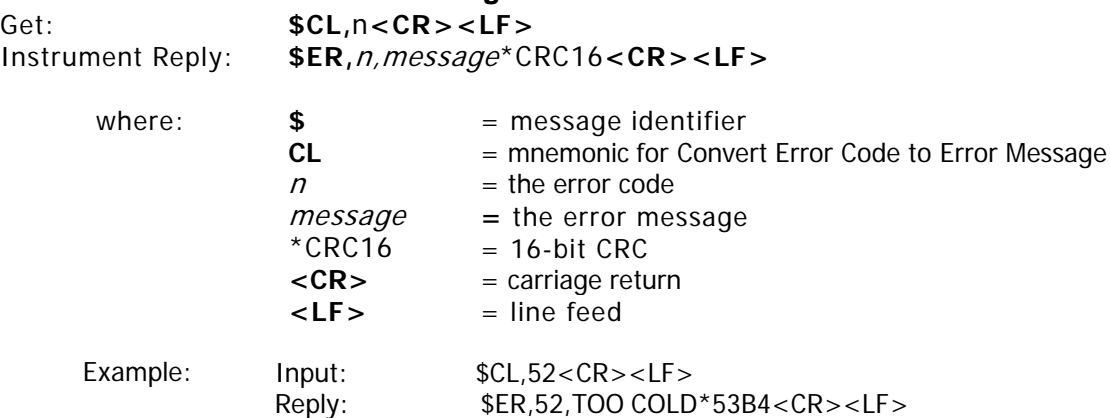

### **\$CO Display \$GO Command Parameters**

Get: **\$CO<CR><LF>** Instrument Reply:  $$CO,$  < mode>, < number of iteration>, < update period>\*CRC16<CR><LF>

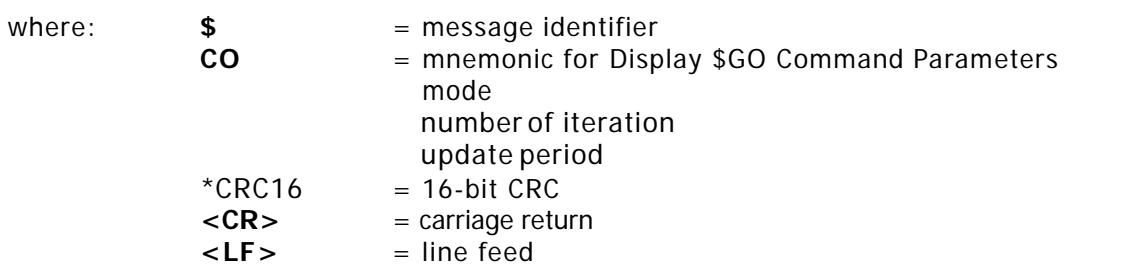

This command is same as \$GO [\(page 15\),](#page-16-0) but it does not initiate measurements.

### **\$DB Display Banner**

When the Banner is enabled, as long as no errors are encountered, a message similar to the example below is displayed when the unit is powered ON:

> "TruSense S200-1.14 PRF [1000/2800] [CP-WP-U-U] <c> 2012 Laser Technology Inc. All rights reserved." \$READY

If the Banner is disabled and an error is encountered when the unit is powered ON, the appropriate error code will be displayed.

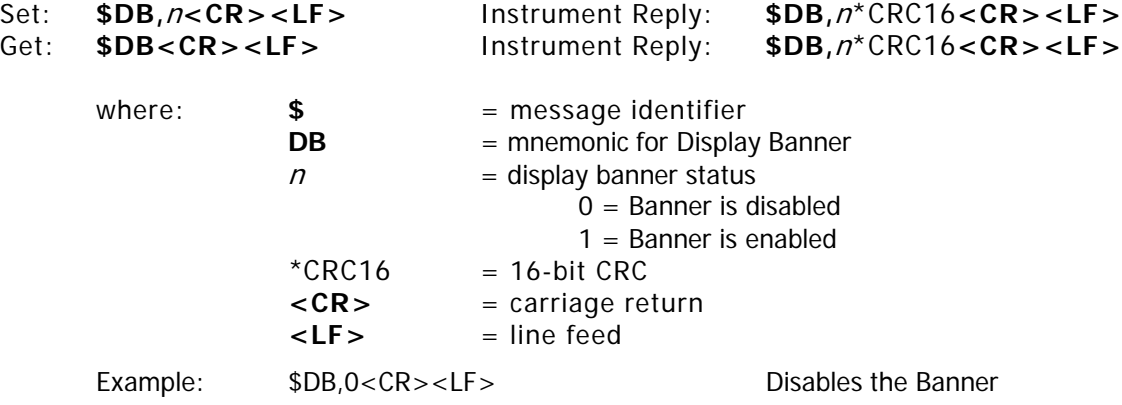

Copyright (c) [2014] Laser Technology, Inc. All Rights Reserved. Unauthorized duplication, in whole or in part, is strictly prohibited.

Page 11

### **\$DE Error Code Format**

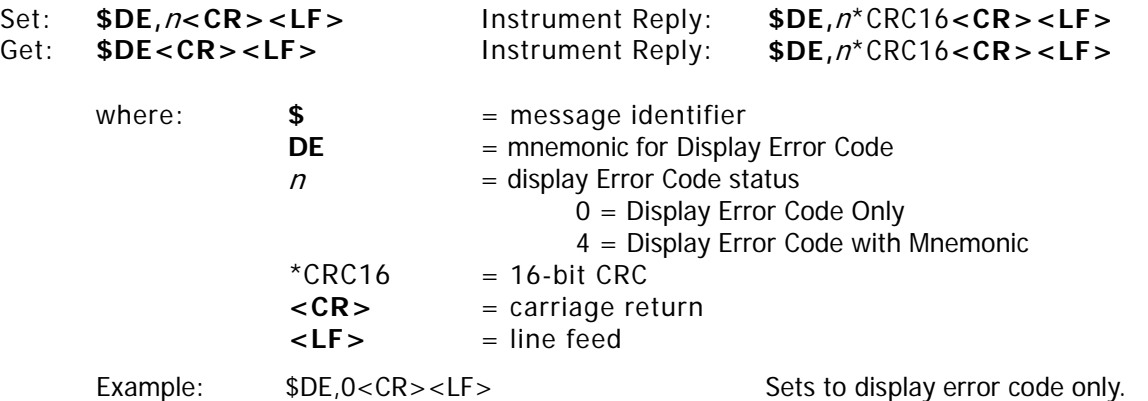

### **\$DM Target Mode**

• **First:**

The unit takes a single measurement, transmits the output results and stops. The measurement output represents the distance to the first target the unit sees that is above the minimum detection level.

### • **Strongest:**

The unit takes a single measurement, transmits the output results and stops. The measurement output represents the distance to the strongest target the unit sees that is above the minimum detection level.

### • **Last:**

Multiple target operating mode. Allows the unit to detect multiple target reflections along the measurement sight line and output the distance to the farthest target it sees. The unit continues to gather target data along the sight line, allowing weaker distant targets to eventually be detected beyond stronger, close-in targets. Example: measuring a distant building while shooting through close-in brush.

### **• Advanced Target Displays**

### • **First, Second, Third**:

Multiple target operating mode. Allows the unit to detect multiple target reflections along the measurement sight line and output the distance to the first three targets it sees.

### • **Last Two (Farthest, Second to Farthest):**

Multiple target operating mode. Allows the unit to detect multiple target reflections along the measurement sight line and output the distance to the last two targets it sees.

### • **First, Strongest, Last:**

Multiple target operating mode. Allows the unit to detect multiple target reflections along the measurement sight line and output the distance to the first, strongest, and last targets it sees.

### • **First, Second, Third, Strongest, Last**:

Multiple target operating mode. Allows the unit to detect multiple target reflections along the measurement sight line and output the distance to the first, second, third, strongest and last target it sees.

See [Page 13](#page-14-0) for information about Measurement Output Format.

Copyright (c) [2014] Laser Technology, Inc. All Rights Reserved. Unauthorized duplication, in whole or in part, is strictly prohibited.

Page 12

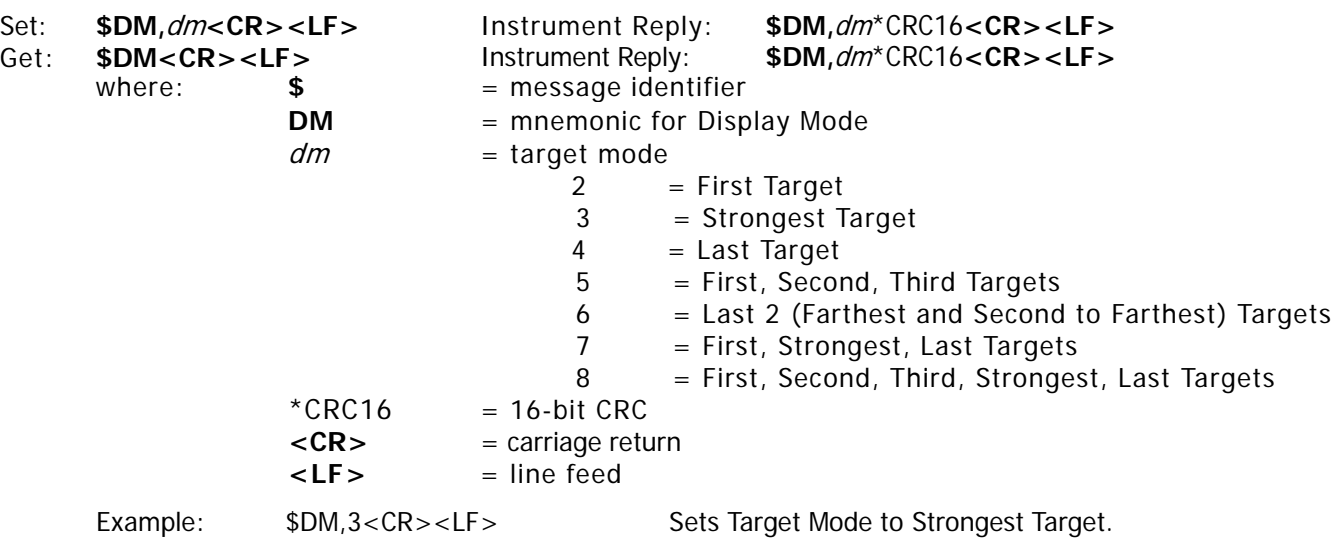

<span id="page-14-0"></span>Copyright (c) [2014] Laser Technology, Inc. All Rights Reserved. Unauthorized duplication, in whole or in part, is strictly prohibited.

Page 13

### *Measurement Output Messages*

• First Target

**\$DM,F,**distance,distance units,error code,signal strength,time since power on\*CRC16**<CR><LF>**

Example: \$DM,F,2.91,M,0,4-544,37.365\*813B

Strongest Target

**\$DM,S,**distance,distance units,error code,signal strength,time since power on\*CRC16**<CR><LF>**

Example: \$DM,S,2.91,M,0,4-529,140.454\*03B7

Last Target

**\$DM,L,**distance,distance units,error code,signal strength,time since power on\*CRC16**<CR><LF>**

Example: \$DM,L,2.50,M,0,4-601,586.889\*7327

• First, Second, Third Targets

**\$DM,F3,**distance 1,distance 2,distance3,distance units,error code,signal strength, time since power on\*CRC16**<CR><LF>**

Note: If there are less than 3 targets, distance will be replaced with a dash.

- Example: \$DM,F3,2.08,-,-,M,0,759.786\*7018
- Last 2 (Farthest and Second to Farthest) Targets

**\$DM,L2,**distance last,distance 2nd last,distance units,error code,signal strength, time since power on\*CRC16**<CR><LF>**

Note: If there are less than 2 targets, distance will be replaced with an underscore.

Example: \$DM,L2,2.88,-,M,0,802.176\*CDBE

• First, Strongest, Last Targets

\$**DM,A,**distance first,distance strrongest,distance last,distance units,error code,signal strength, time since power on\*CRC16**<CR><LF>**

Example: \$DM,A,3.08,3.08,3.08,M,0,853.851\*B056

• First, Second, Third, Strongest, and Last Targets

**\$DM,B,**distance first,distance 2nd, distance third,distance strongest,distance last,distance units, error code,signal strength,time since power on\*CRC16**<CR><LF>**

Note: If there are less than 3 targets, distance will be replaced with a dash.

Example:\$ DM,B,2.99,-,-,2.99,2.99,M,0,901.044\*6BEE

200 Hz Mode

**\$DR,**distance,time since power on,\*CRC16**<CR><LF>**

Example: \$DR,1.565,0.545\*AF8C

Copyright (c) [2014] Laser Technology, Inc. All Rights Reserved. Unauthorized duplication, in whole or in part, is strictly prohibited.

Page 14

### **\$DT Time Since Power ON**

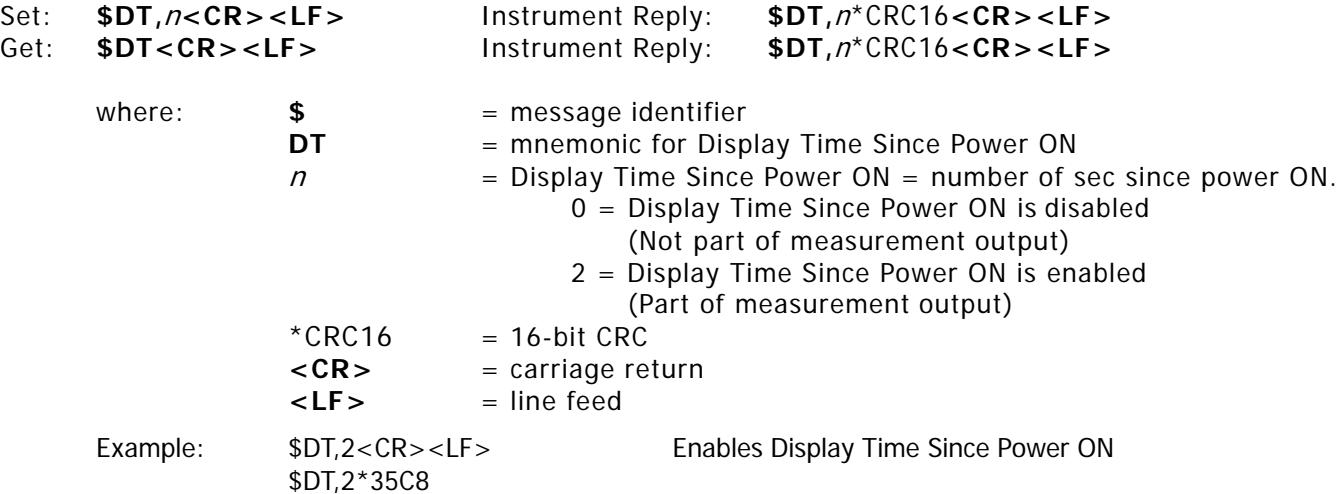

# **\$FD Reset Factory Default**

Display Banner = on, Time Since Power On = included, Error Code only, set user password to "admin" if user password function has not been removed, external trigger = disabled.

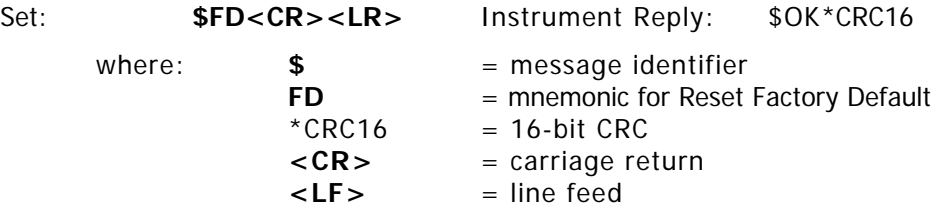

Copyright (c) [2014] Laser Technology, Inc. All Rights Reserved. Unauthorized duplication, in whole or in part, is strictly prohibited.

### Page 15

### <span id="page-16-0"></span>**4-20 Current Loop Setting**

Set: **\$FT**, <value for 4mA>, <value for 20mA>, <update period>, <error handling>, <number of measurement>**<CR><LF>**

Value for 4mA denotes distance limit for 4mA. Value for 20mA denotes distance limit for 20mA. It does not require that 4mA value should be less than 20mA value. If 4mA value is greater than 20mA value, S200 works like a 20-4mA mode. If it is required to measure periodically, use <update period> whose unit is in seconds.

<Error handling> can be 0,1,239 or 240.

- 0: distance is out of 4-20mA limits, set current loop as 24mA
- 1: distance is out of 4-20mA limits, set current loop as 3.5mA
- 239: distance is out of 4-20mA, keep the previous value
- 240: distance is out of 4mA, set 3.5mA. If it is out of 20mA, set 24mA

<Number of measurement> is only valid if S200 is configured as periodic sampling. Once S200 wakes up, it takes <number of measurement>.

NOTE: There will 4 numbers in brackets that are on the end of the string. These numbers are all the same and match the \$DM setting or target mode. Users can ignore these numbers.

- 0: First target
- 1: Second target
- 2: Third target
- 3: Strong target
- 4: Last target
- 5: Temperature on board

### **\$GO Start Distance Measurement**

This command will make the unit respond the same as if the Ext-Trig control signal is activated and held active.

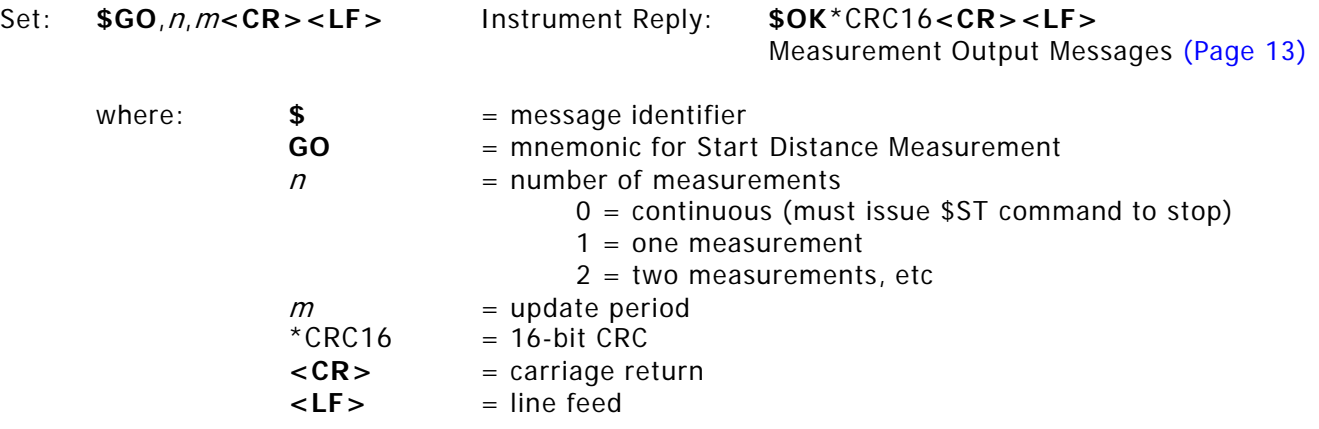

GO command can set the number of measurements. For example, if it is needed to run just once, use "\$GO,1". If it is needed to run continuously, use "\$GO,0". If it is needed to run 8 times, use "\$GO,8". If <number of measurements> is omitted, it executes same as the previous run. To extend laser diode life time, the S200 can measure periodically. For example, if 10 measurements are required every 20 seconds, enter "\$GO,10,20".

To set for a measurement every second (1Hz), enter "\$go,1,1" and a measurement of 3 Hz enter  $$GO,1,0.3$  where  $n=1$  and  $m=0.3$  (the inverse of the desired update rate).

NOTE: <update period> is stored in volatile memory. To save in non-volatile memory, save with \$SU or \$PD command.

Copyright (c) [2014] Laser Technology, Inc. All Rights Reserved. Unauthorized duplication, in whole or in part, is strictly prohibited.

### Page 16

### **\$HV High Voltage Status**

Get:  $$HV < CR > < LF >$ 

Instrument Reply:  $$HV, TX, n, m, RX, n, m, f, d*CRC16 < CR > LF>$ 

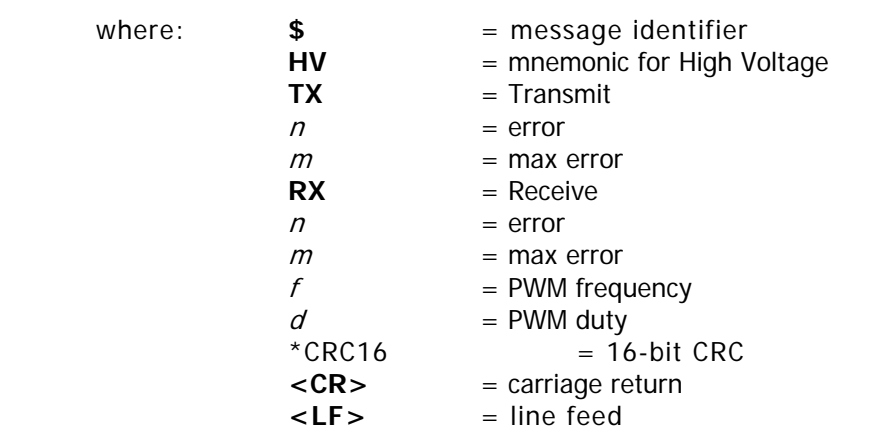

Example Reply: \$HV,TX,0,0,RX,0,0,55000Hz,75%\*99D3

In this example, the unit is running 55 KHz PWM frequency with 75% duty cycle for APD bias high voltage logic. There are no errors.

### **\$ID Instrument Identification**

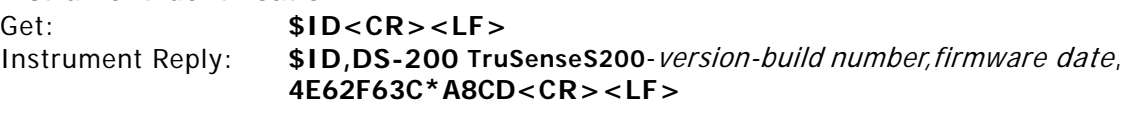

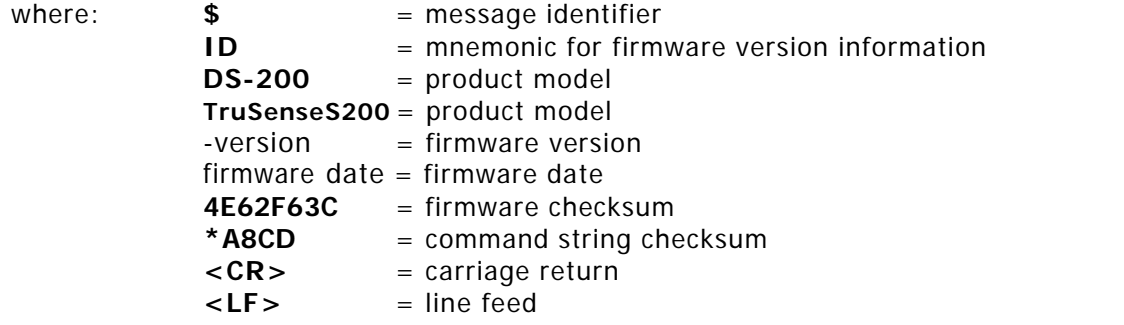

Example Reply: \$ID,DS-200,TruSense S200-1.14.53, FEB 12 2013,4E62F63C\*A8CD

Copyright (c) [2014] Laser Technology, Inc. All Rights Reserved. Unauthorized duplication, in whole or in part, is strictly prohibited.

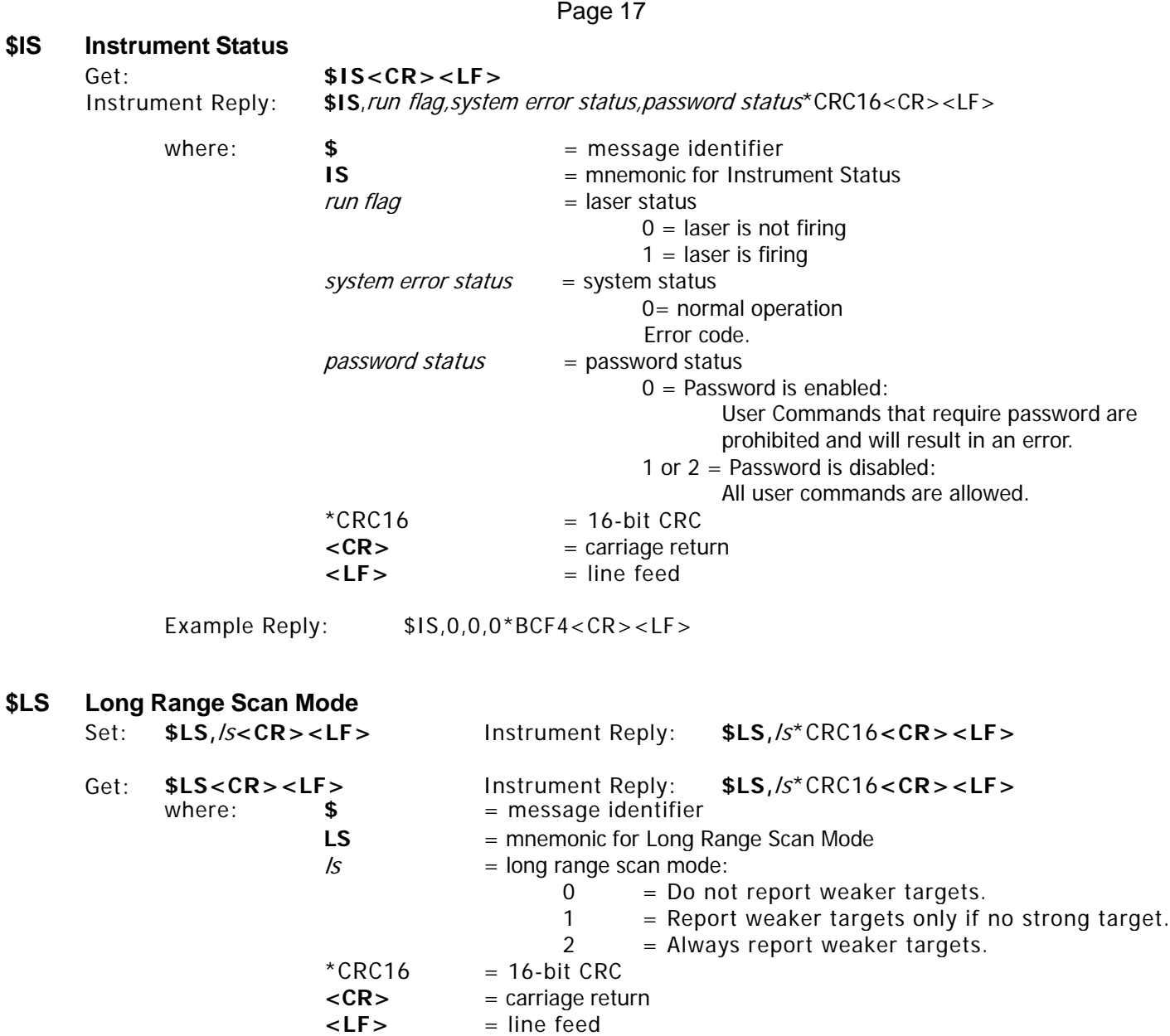

Example: \$LS,2<CR><LF> Sets Long Range Scan Mode to Always report weaker targets.

Copyright (c) [2014] Laser Technology, Inc. All Rights Reserved. Unauthorized duplication, in whole or in part, is strictly prohibited.

### Page 18

### <span id="page-19-0"></span>**\$MA Manual Start**

This command determines the status of the laser after the unit is powered ON and initialized.

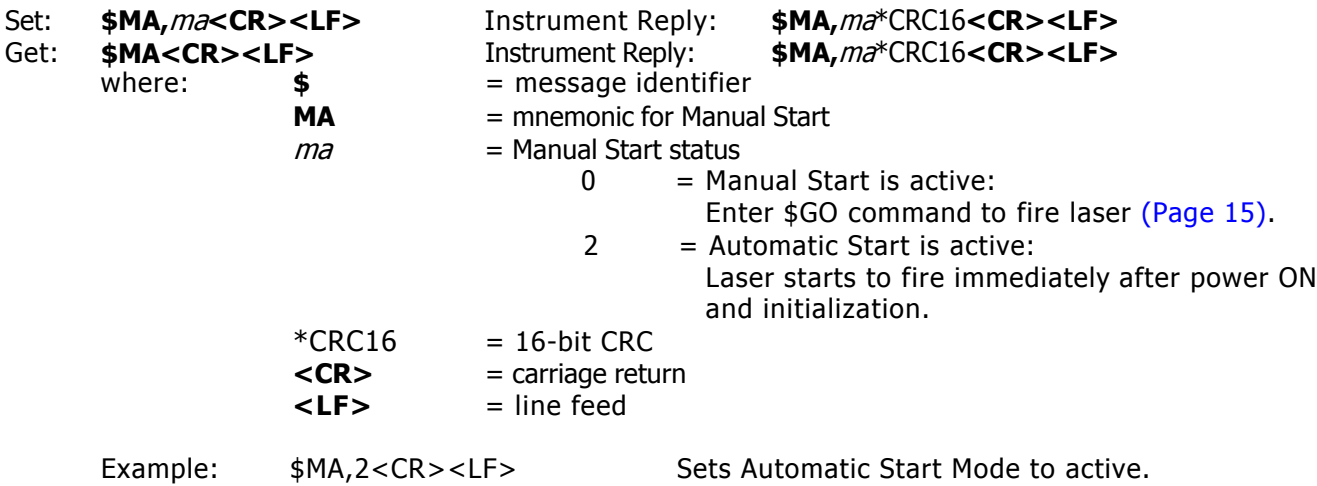

### **\$MM Measurement Mode**

**\$MU Measurement Units**

Note: Distances listed below are reflective / non-reflective.

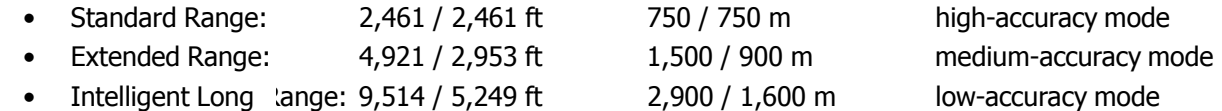

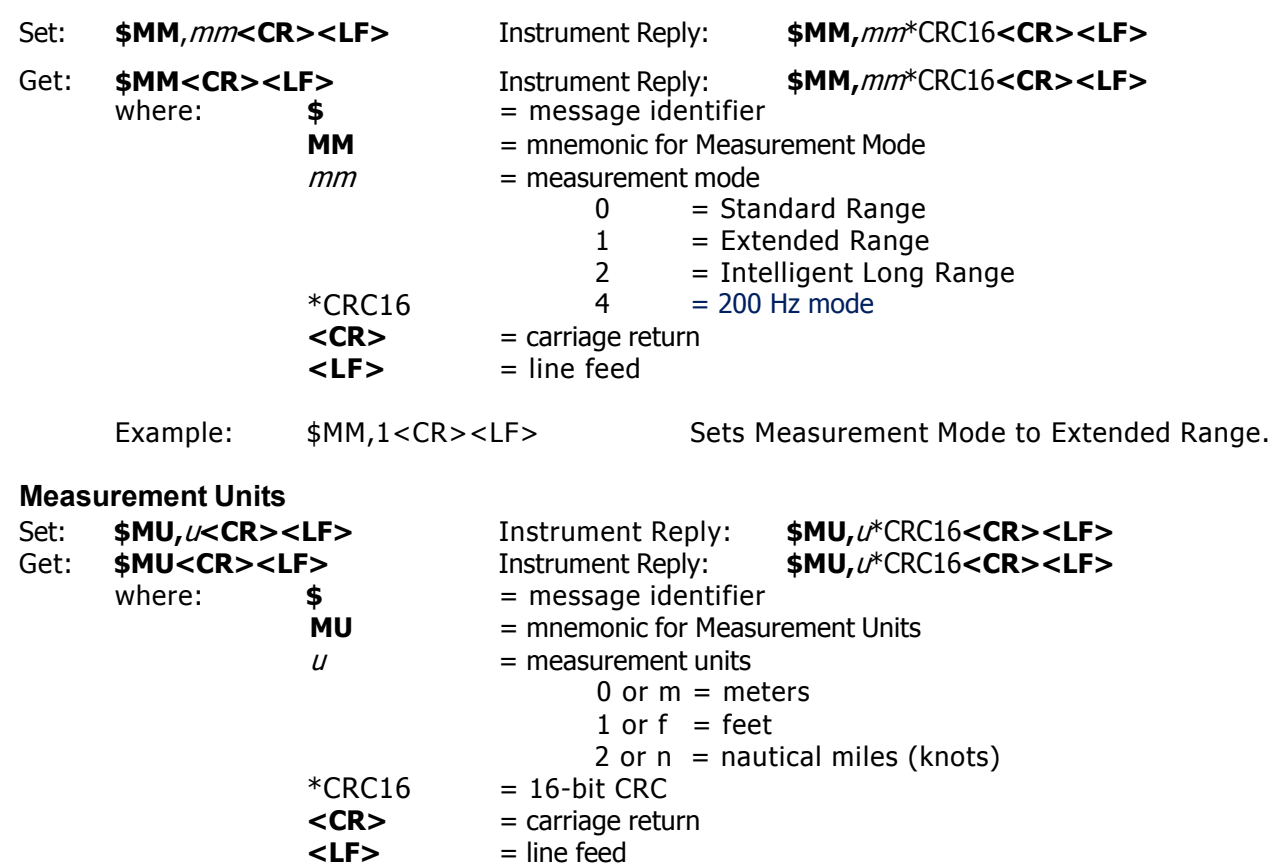

Copyright (c) [2014] Laser Technology, Inc. All Rights Reserved. Unauthorized duplication, in whole or in part, is strictly prohibited.

Page 19

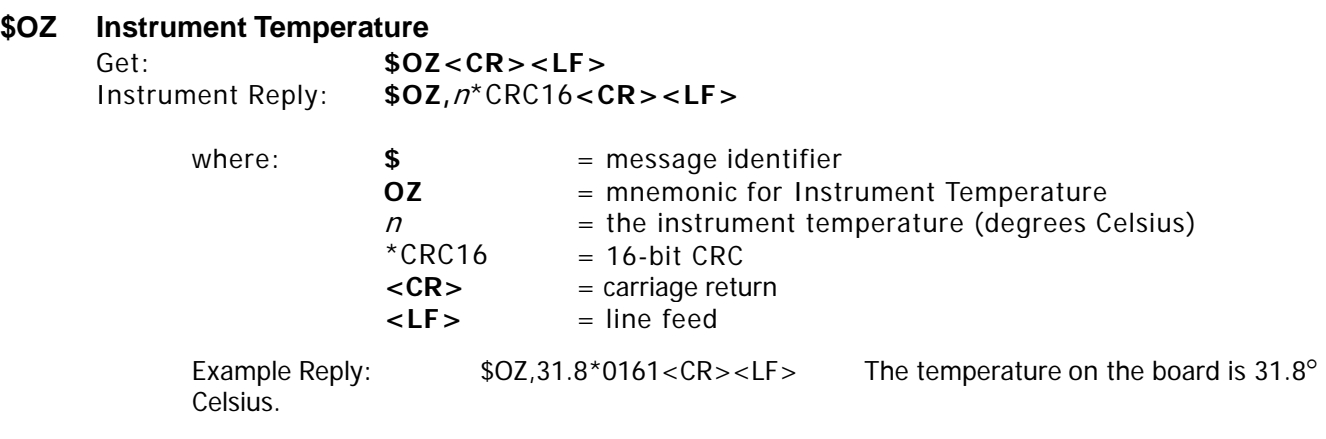

### **\$PD Power Down and Restart Unit with New Baud Rate**

Send this command after changing the communication baud rate. The instrument will power down and restart using the new baud rate.

Set: **\$PD<CR><LR>**

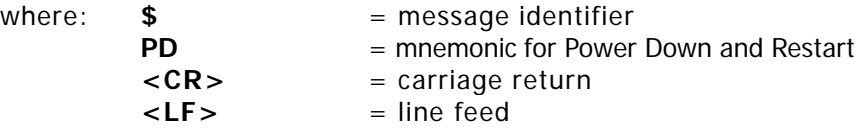

### **\$PE Set Update Period**

To extend laser diode life time, the S200 can measure periodically. For example, if 10 measurements are required every 20 seconds, set update period as 20.

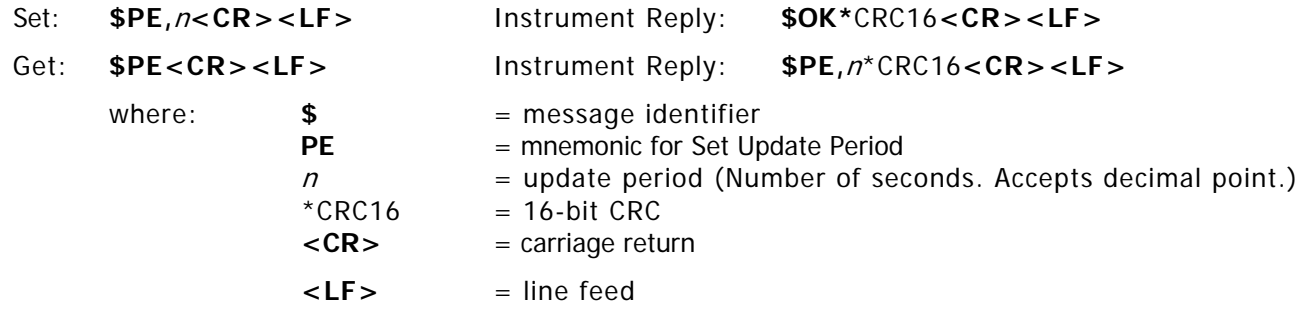

NOTE: The Update Period is stored volatile memory. Use \$SV or \$PD to store the Update Period into non-volatile memory.

### **\$RD Set Trip Distance**

S200 will assert trip output when distance is greater than min value and less than max value.

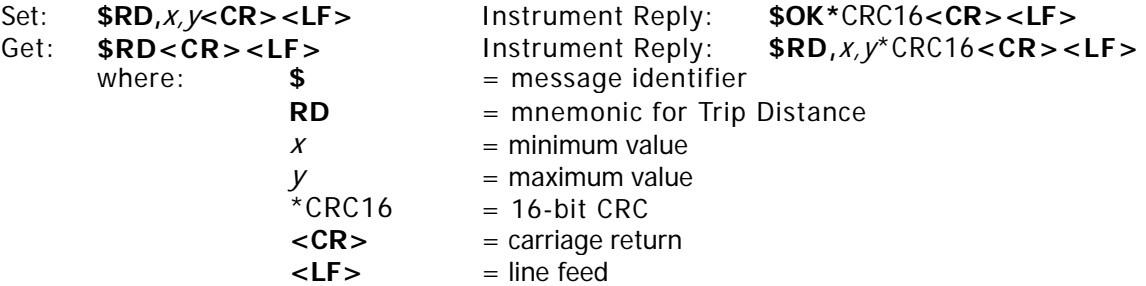

Copyright (c) [2014] Laser Technology, Inc. All Rights Reserved. Unauthorized duplication, in whole or in part, is strictly prohibited.

Page 20

### **\$SN Instrument Serial Number**

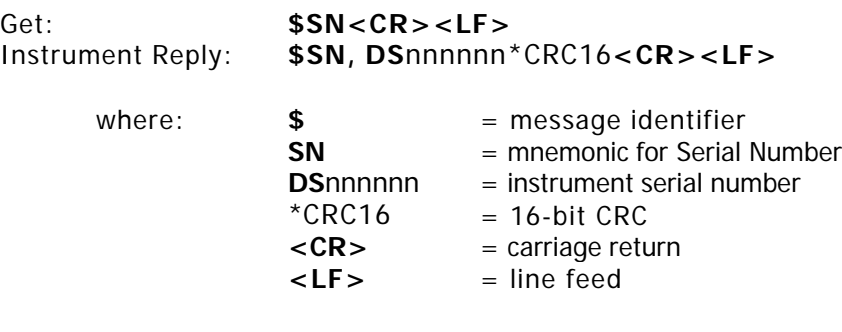

Example Reply: \$SN,DS000001\*4C58<CR><LF>

**<LF>** = line feed

### **\$ST Stop Distance Measurement**

This command is only effective if the 'GO' command has been previously sent to the unit, and the unit is measuring. This command will make the unit respond the same as if the Ext-Trig control signal is deactivated.

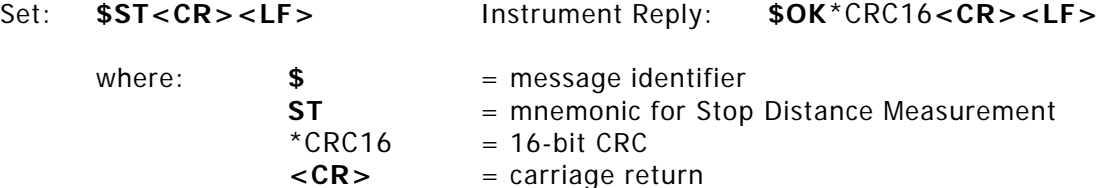

### **\$SU Save User Settings**

This command is used to save settings such as measurement mode, target mode, or new password to flash memory. When the power is cycled, the new settings are retained in nonvolatile memory.

If user settings are changed and this command is not issued, the new settings will be active until the unit is powered down. In this case, the next time the unit is powered ON, the previous settings will be active.

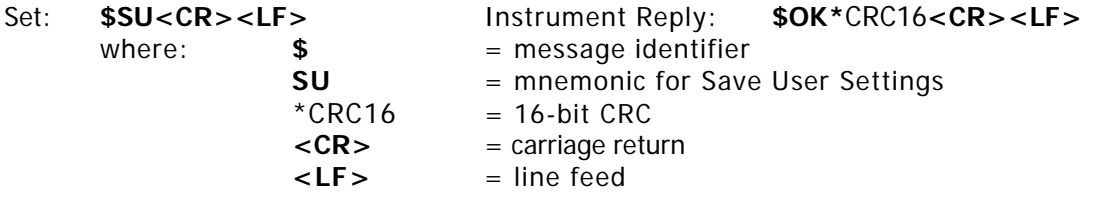

Copyright (c) [2014] Laser Technology, Inc. All Rights Reserved. Unauthorized duplication, in whole or in part, is strictly prohibited.

### Page 21

### **\$TG Remote Trigger**

**IMPORTANT:** There is additional current draw if the external trigger input voltage is higher than 5.6 VDC. To minimize power consumption, add a serial resistor (10K to 20K is recommended). Without this resistor, the S200 will draw and additional 60 mW at 12VDC. If using 24 VDC, this resistor is required.

**IMPORTANT:** If the user selects "Trigger Input-Active Low" (\$TG,2) the unit will measure continuously if the \$go command is set to 0 (\$go,0). The sensor will not respond to the stop command (\$ST). The user must then enter

\$TG,0 to stop the unit.

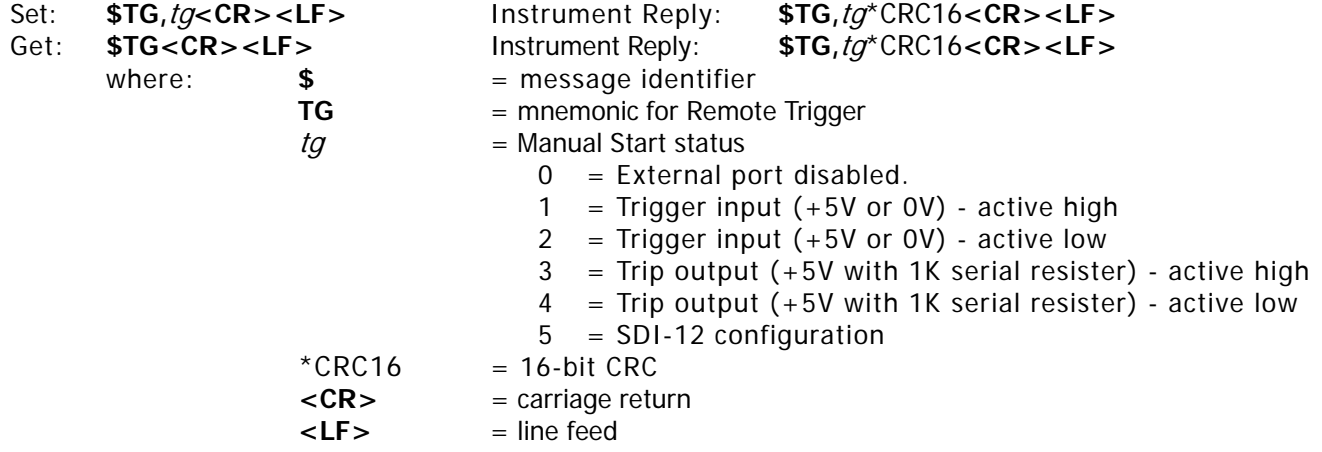

### **\$UO User Offset**

Note: The limits of the offset are -32 or +32 feet or meters. Units are set using the \$mu command.

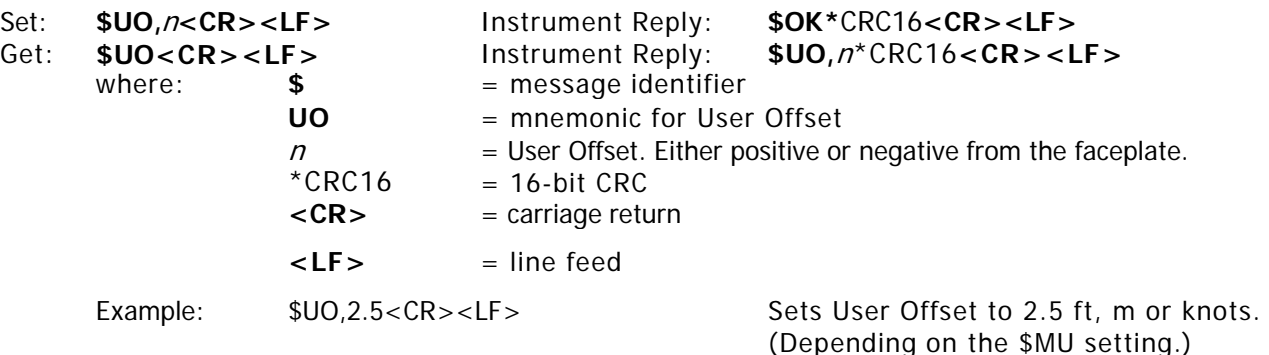

# **\$VO Turn Laser Pointer On (S210 and S230 Only)**

Get: **\$VO<CR><LF>**

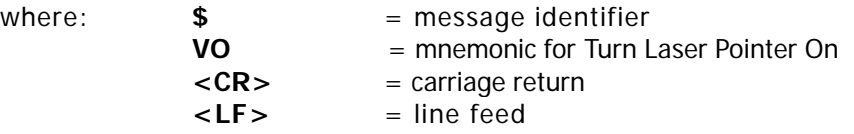

Copyright (c) [2014] Laser Technology, Inc. All Rights Reserved. Unauthorized duplication, in whole or in part, is strictly prohibited.

Page 22

# **\$VF Turn Laser Pointer Off (S210 and S230 Only)**

Get: **\$VF<CR><LF>**

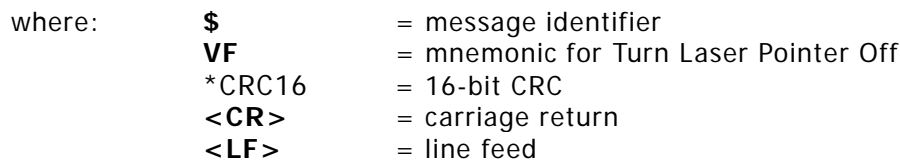

### **\$WU Warm Up Period**

The Warm Up Period is the number of measurements which will be discarded before the first measurement is displayed.

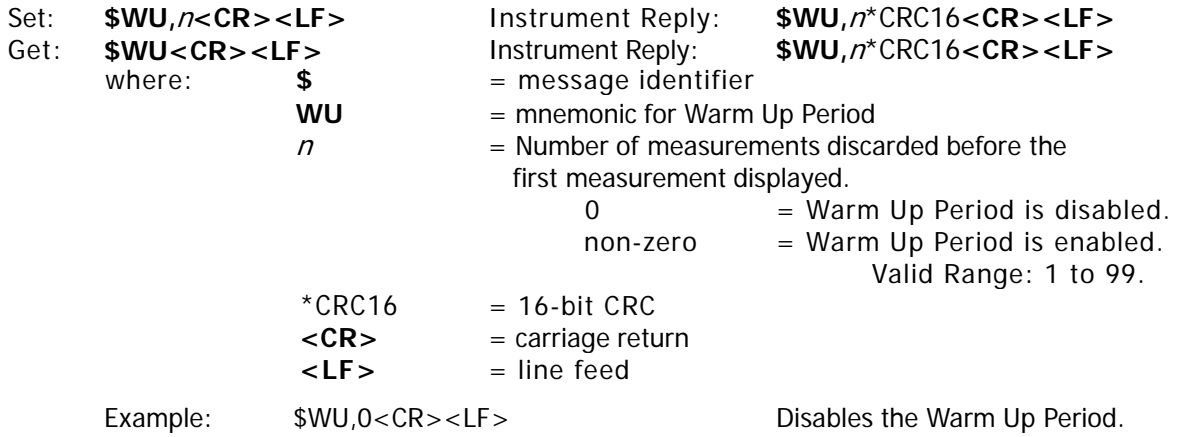

<span id="page-24-0"></span>Copyright (c) [2014] Laser Technology, Inc. All Rights Reserved. Unauthorized duplication, in whole or in part, is strictly prohibited.

### Page 23

### **Reference**

### **Application Examples**

These examples are not absolute - sensor setup configuration varies depending on ambient conditions, target integrity, distance, constraints, and user requirements.

### **Tank and Silo Measurement**

**Consideration:** Measure the material depth in the tank or silo past any ambient conditions such as dust.

# b

**Summary:**

- In this example, the maximum distance to the bottom of the tank is 25 meters so the Standard Measurement Mode will yield the best accuracy.
- The sensor must be able to penetrate air-born dust inside of the silo. Choose Last Target for this.
- We want a measurement speed of 2Hz.
- We also want the unit to begin measuring upon power up enable Autostart.
- If the measured distance exceeds our maximum or minimum, 3.5mA will be output.

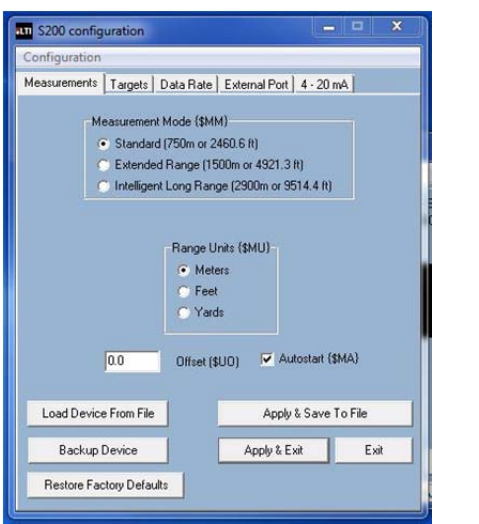

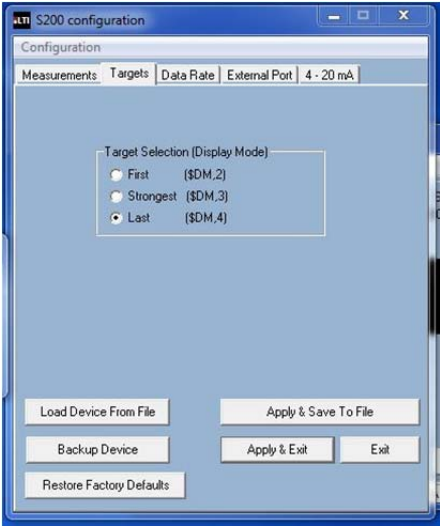

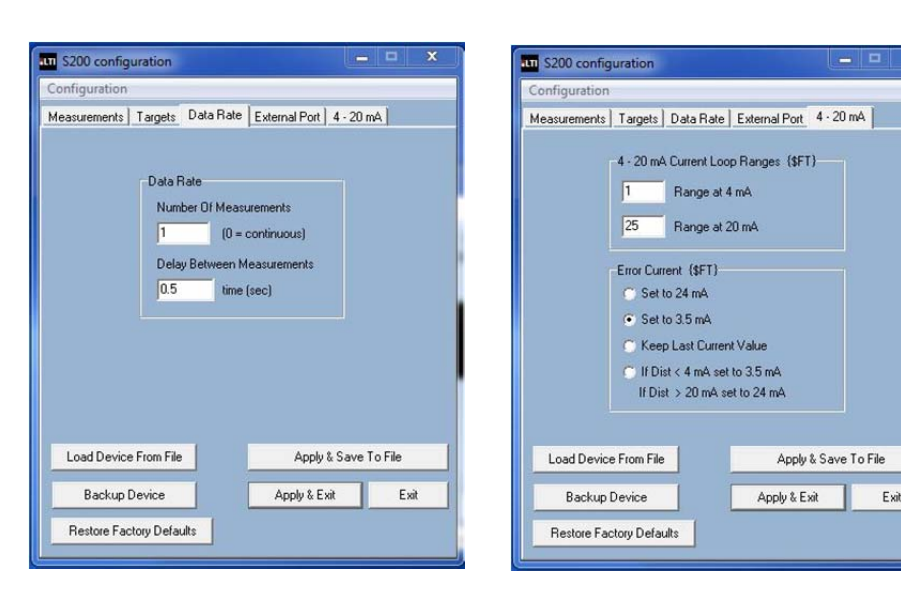

Copyright (c) [2014] Laser Technology, Inc. All Rights Reserved. Unauthorized duplication, in whole or in part, is strictly prohibited.

### Page 24

### **Industrial Plant Management**

**Consideration:** Measure container height in clean environment.

### **Summary:**

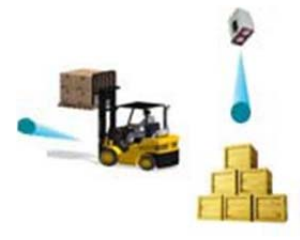

- In this example, the distance from the faceplate of the sensor to the target is 50 meters so the Standard Measurement Mode will yield the best accuracy.
- Our measuring environment is very clean with minimal air-born particulates so we simply want to measure to the first target that the sensor sees. Our update rate should be 3Hz.
- We also want the unit to start measuring automatically on power up.
- Serial output.

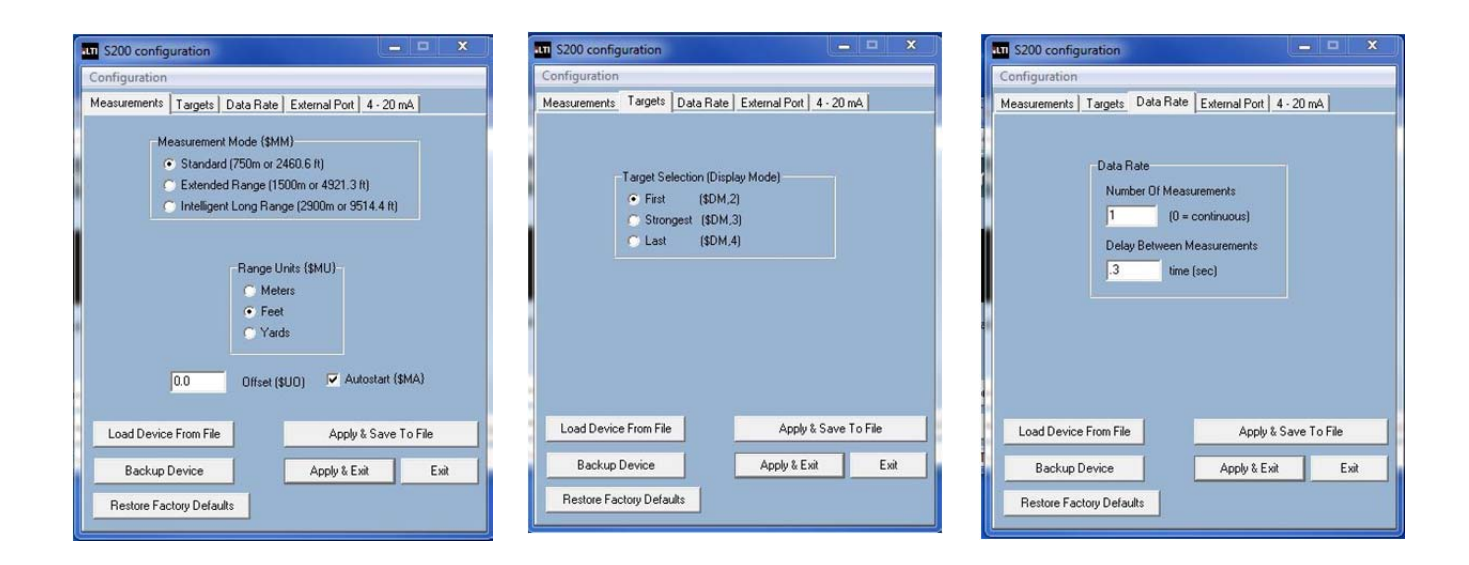

Copyright (c) [2014] Laser Technology, Inc. All Rights Reserved. Unauthorized duplication, in whole or in part, is strictly prohibited.

Page 25

### **HART Communication**

Your HART compatible model allows the user communication with a HART compatible device as a Generic Device. Shown are typical screen shots using a 475 handheld controller.

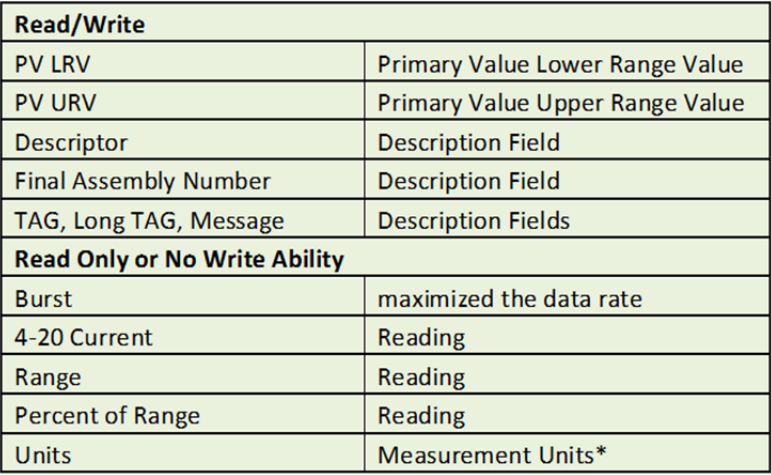

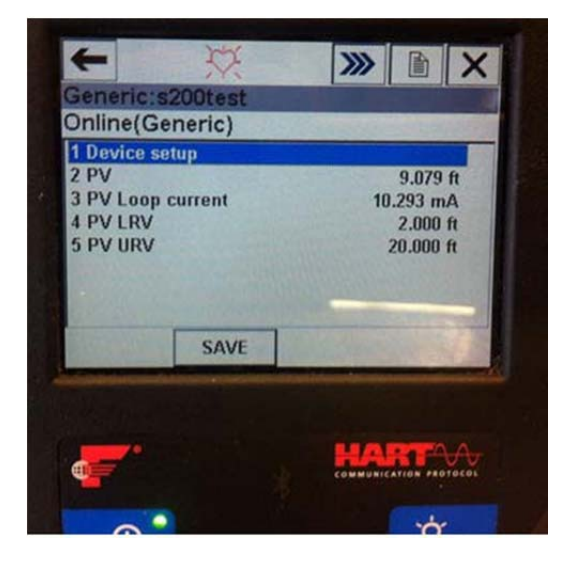

\*NOTE: No notes at this time.

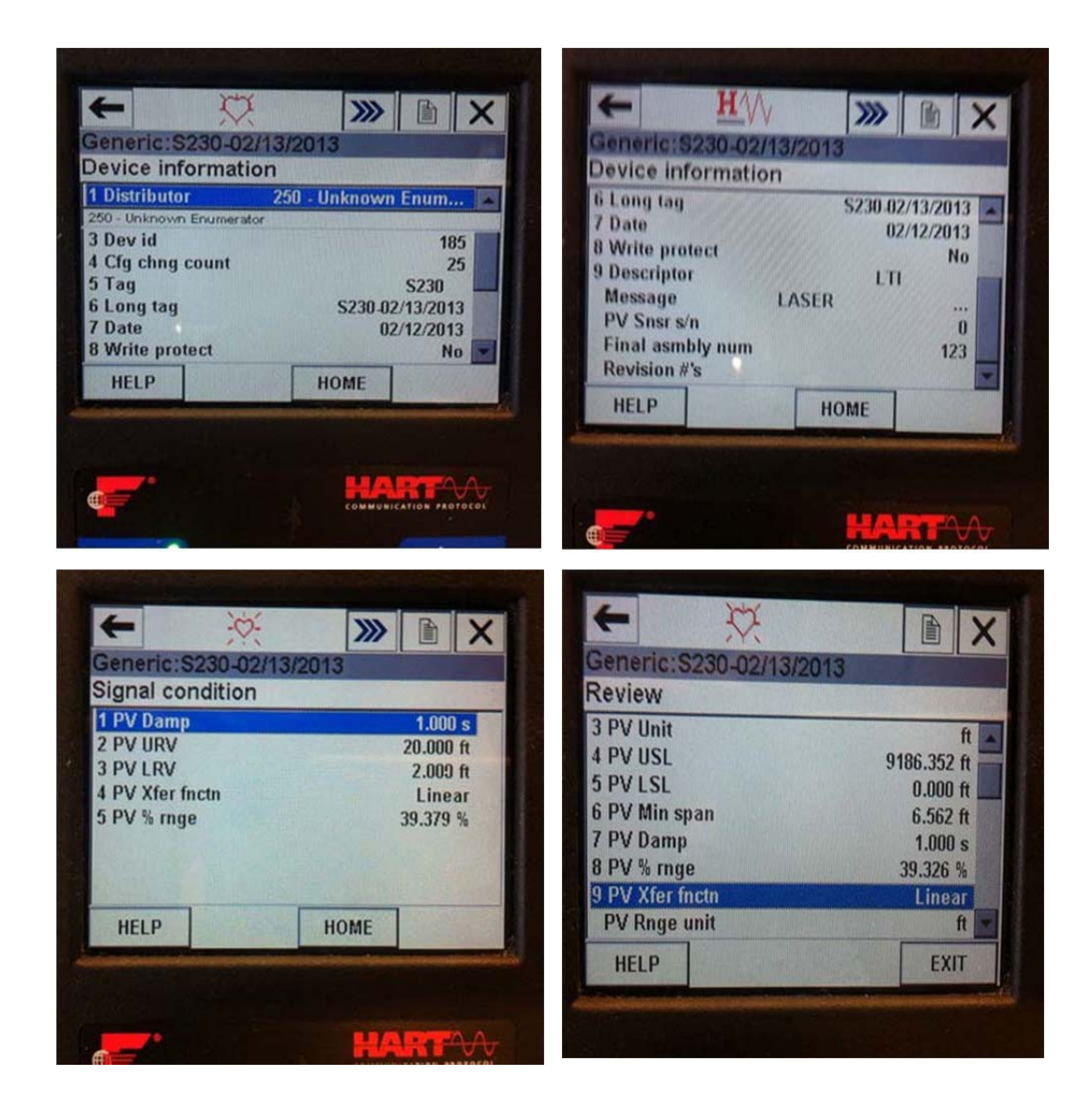

Copyright (c) [2014] Laser Technology, Inc. All Rights Reserved. Unauthorized duplication, in whole or in part, is strictly prohibited.

Page 26

# **SDI-12 Communication**

 $a =$  sensor address

- $b =$  address change
- $n =$  setting

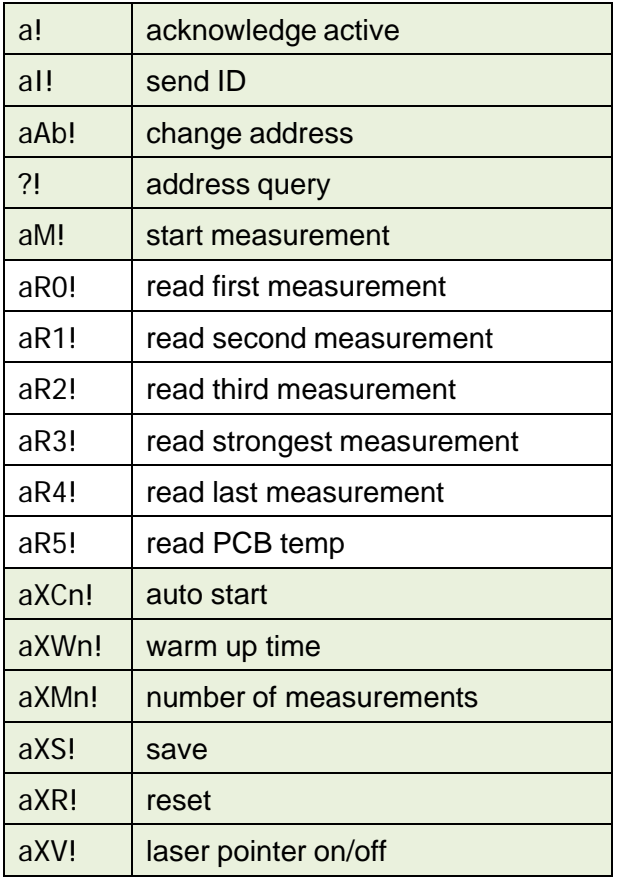

In the example below, the first line is the entry "?!0" where  $a=0$ and the response is shown on the second line.

> SDI12>?!0 SDI12>0I!013LASERTECHS200

Copyright (c) [2014] Laser Technology, Inc. All Rights Reserved. Unauthorized duplication, in whole or in part, is strictly prohibited.

Page 27

### **Frequently Asked Questions**

### **What measurement technique is used with the S200?**

The S200 uses infrared laser light to measure distance. This invisible light is emitted from the transmit lens of the sensor, reflects off of the target and returns to the receive lens of the senor. The exact distance is then calculated by comparing the return time to the speed-of-light constant.

### **Can the sensor measure to my target?**

The ability of a laser sensor to measure to a target depends on the target's reflectance and any interference between the sensor and target such as dust, fog, foliage or other. Reflectance is determined by color, opacity, distance, and the reflection angle as well as the density of any ambient interference between the sensor and the target. For example, a lighter target is more reflective than a darker one and thick dust will reduce the signal strength more than light dust.

The S200 is a highly-sensitive precision sensor and can measure to most targets within its range specification. This includes penetrating dust or fog using the Last target mode for instance. A good rule of thumb when measuring through fog or dust is if you can visually see the target, the sensor likely can as well.

### **What is the beam diameter?**

Beam Diameter at the Target = Free Aperture  $+$  (Divergence x Range)

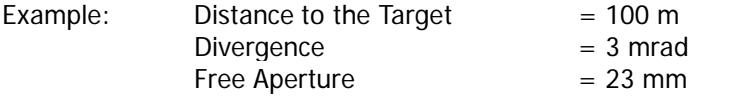

Beam Diameter at the Target  $= 0.023 + (0.003 \times 100) = 323 \text{ mm}$ Therefore, beam diameter is 32.3 cm at 100 m or 12.7 inches at 328 feet.

### **Which side is the Transmit lens?**

Left side referencing the frontal view as shown in the figure to the right.

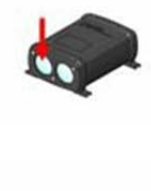

### **The measured distance is using what reference?**

Distance measurements are from the sensor front plate to the target as shown in the figure to the right.

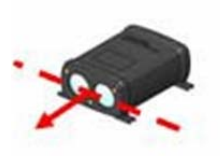

### **Does the sensor need additional protection when using outdoors?**

The sunshade accessory is recommended to keep direct moisture and sun rays (heat) from coming in contact with the sensor. Direct sun rays on the sensor housing can easily heat the sensor above its operating temperature.

### **Is the laser beam eye safe?**

Yes, but it is always a good practice not to stare directly into the transmit aperture of any light transmitting device.

Copyright (c) [2014] Laser Technology, Inc. All Rights Reserved. Unauthorized duplication, in whole or in part, is strictly prohibited.

Page 28

### **How do I protect the housing from damage in vulnerable location?**

The Ruggedized Housing accessory is recommended.

### **My S200, does not have a laser pointer, how do I align it?**

The S200 will output a signal strength reading-1-xxxx,2-xxxx,3-xxxx,4-xxxx where the increasing number indicates a stronger target.

Example: To center the sensor on your desired target "sweep" the sensor in the X and Y direction in order to determine where the maximum signal return is and this ensures your target is centered. This example shows an orange pole with reflective tape wrapped around it. We will scan the sensor first in the X direction and then the Y direction. A higher intensity reading will show on the reflective surface as shown.

So in this example, we would center the beam on the reflector when our measurement is 4-984 in the X direction and 4-474 in the Y direction.

The signal strength is shown below as the highlighted characters. This number will likely be different each time but will always return a larger number from a more reflective or stronger target.

4-474

 $4 - 424$ 

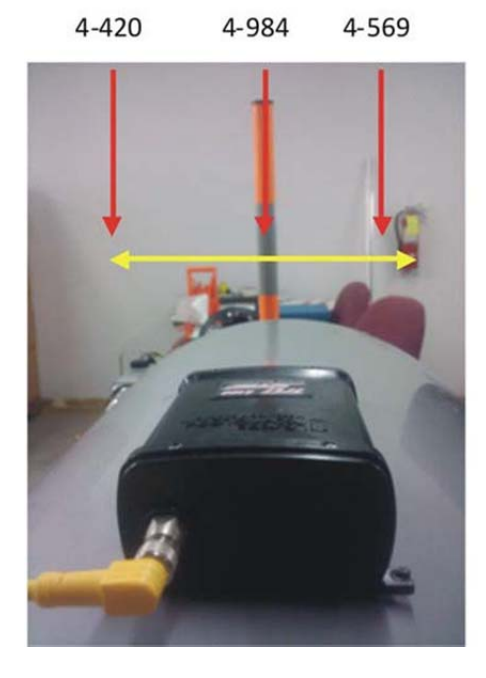

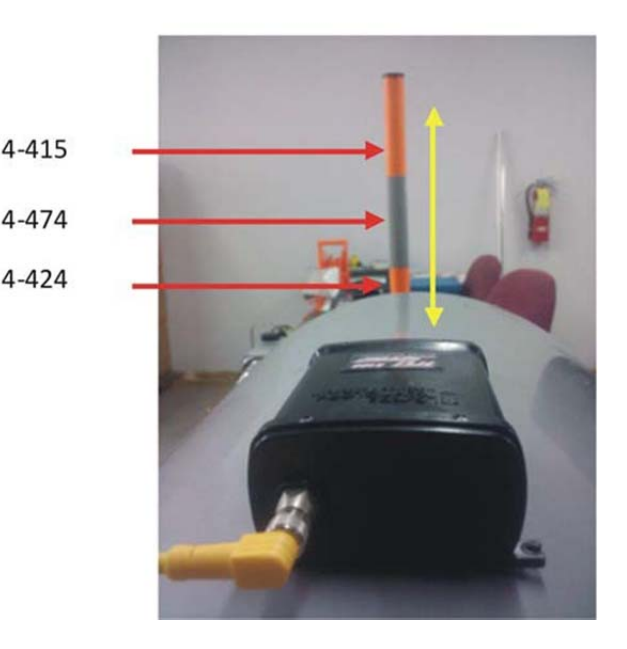

### Point 1: \$DM,S,2.66,M,0,**4-420**\*B76D

### **How can I adjust the sensor after mounting?**

The Swivel Mount mounting bracket accessory is recommended.

### **How do I mount to measure into a tank or silo?**

The Ruggedized Housing with Dust Tube accessory is recommended.

### **What considerations are there when measuring through a window?**

When measuring through a window, ensure the face plate of the sensor is 3 mm or closer to the window. Reflections will increase with a larger gap and could result in measurement error. This is due to "crosstalk". Crosstalk occurs when a reflection off of a very close reflector like a window is combined with the actual target reflection and could lead to an inaccurate measurement.

<span id="page-30-0"></span>Copyright (c) [2014] Laser Technology, Inc. All Rights Reserved. Unauthorized duplication, in whole or in part, is strictly prohibited.

Page 29

# **Specifications**

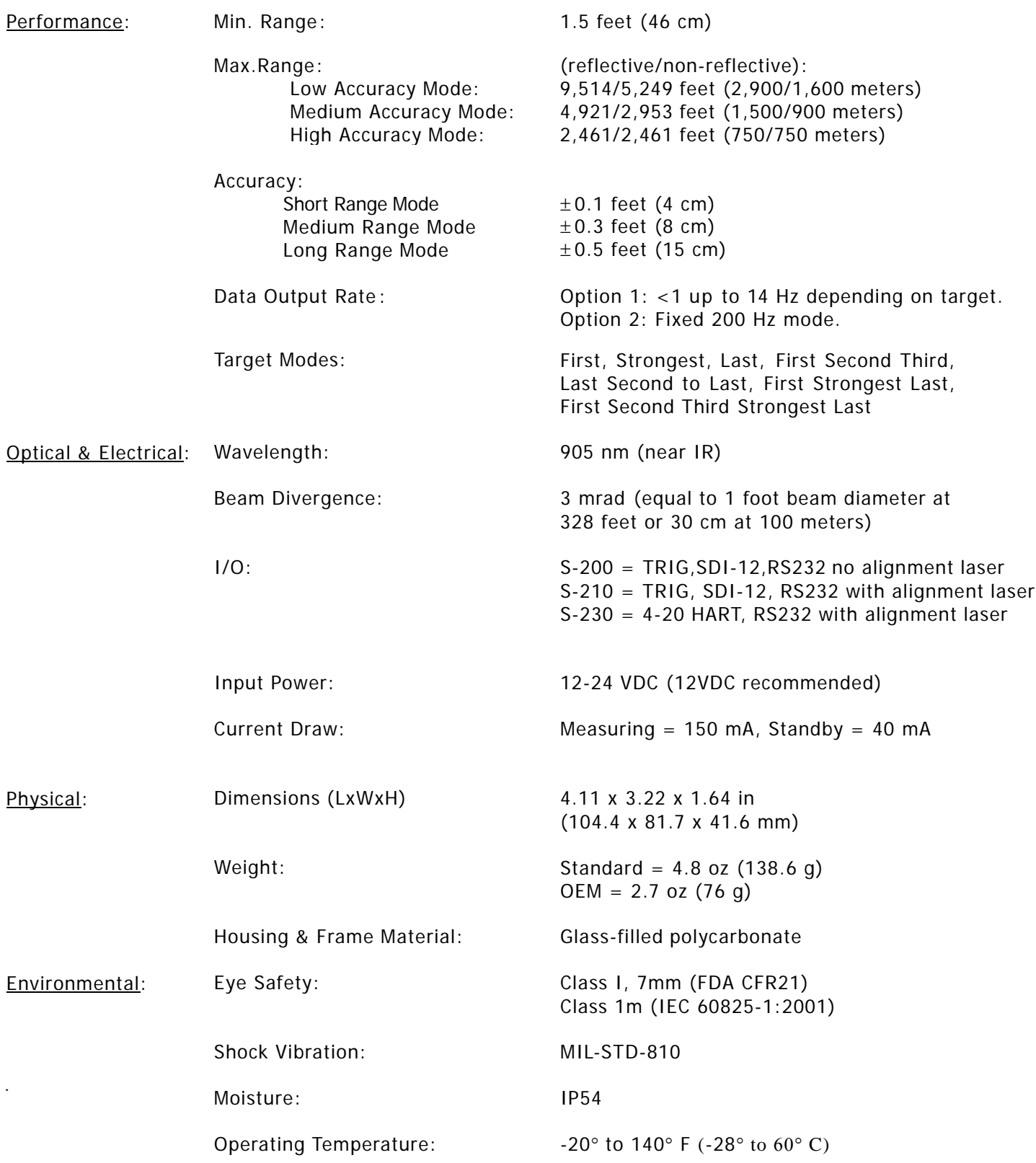

<span id="page-31-0"></span>Copyright (c) [2014] Laser Technology, Inc. All Rights Reserved. Unauthorized duplication, in whole or in part, is strictly prohibited.

Page 30

# **Care and Maintenance**

### **Operating Temperature**

The S200 is rated for a temperature range of -20 $^{\circ}$  F to 140 $^{\circ}$  F (-28 $^{\circ}$  C to 60 $^{\circ}$  C). Do not operate the instrument in temperatures outside of that range.

### **Moisture and Dust Protection**

The sun shade is recommended if the sensor is exposed to the elements. The lenses of the sensor should be kept clear of excessive contamination for optimal performance.

### **Cleaning**

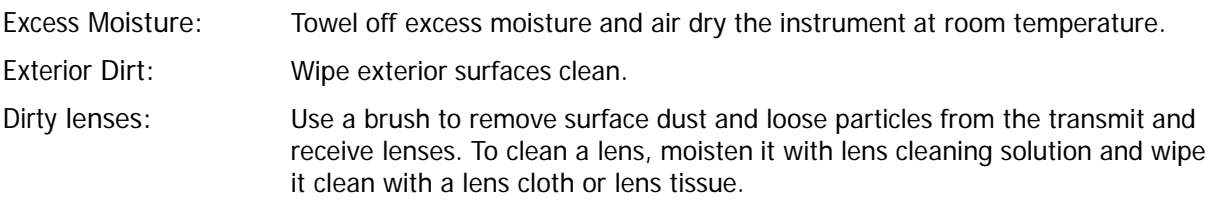

Copyright (c) [2014] Laser Technology, Inc. All Rights Reserved. Unauthorized duplication, in whole or in part, is strictly prohibited.

Page 31

# <span id="page-32-0"></span>**Diagrams - Wiring and Pinouts**

### **7054664 Internal Cable: Cable Rear Plate**

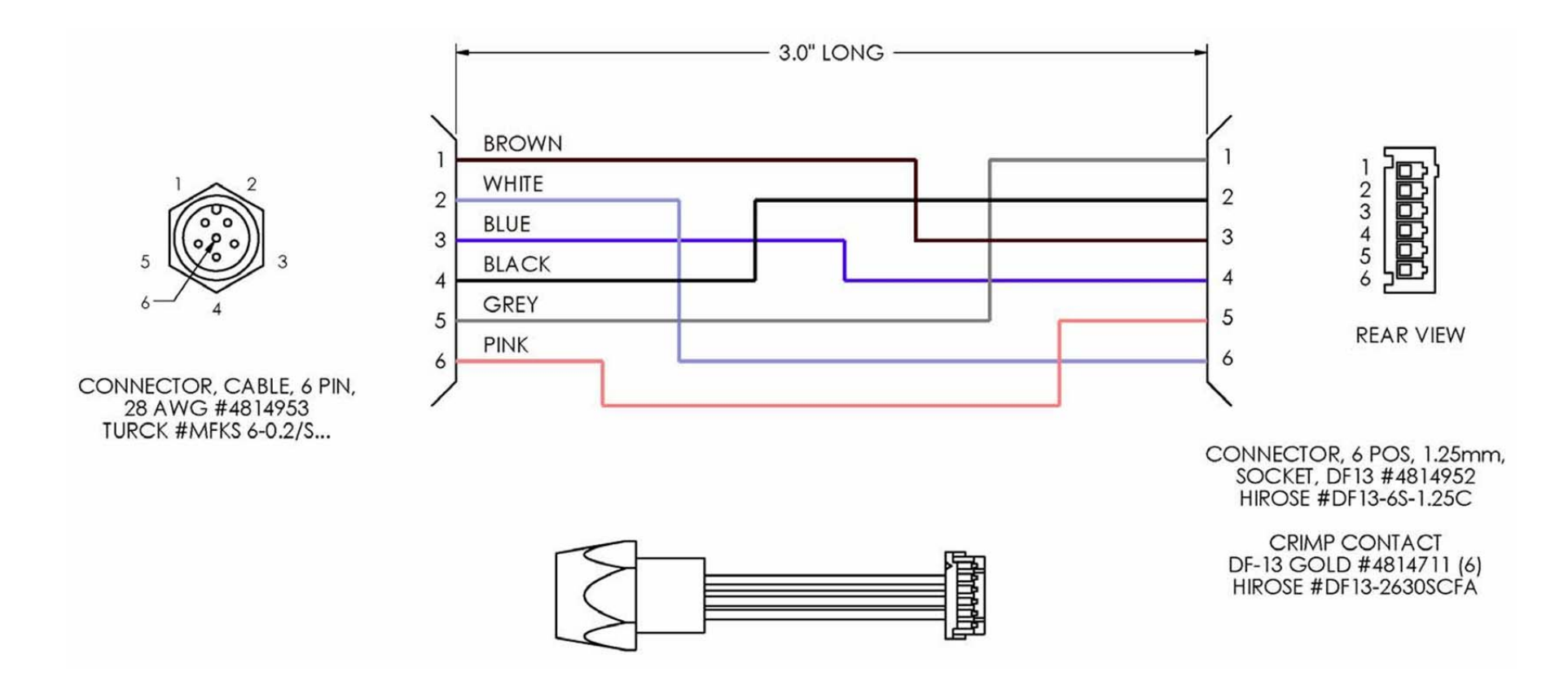

Copyright (c) [2014] Laser Technology, Inc. All Rights Reserved. Unauthorized duplication, in whole or in part, is strictly prohibited.

Page 32

### 7054671 External Cable: 12 V Power Download Cable

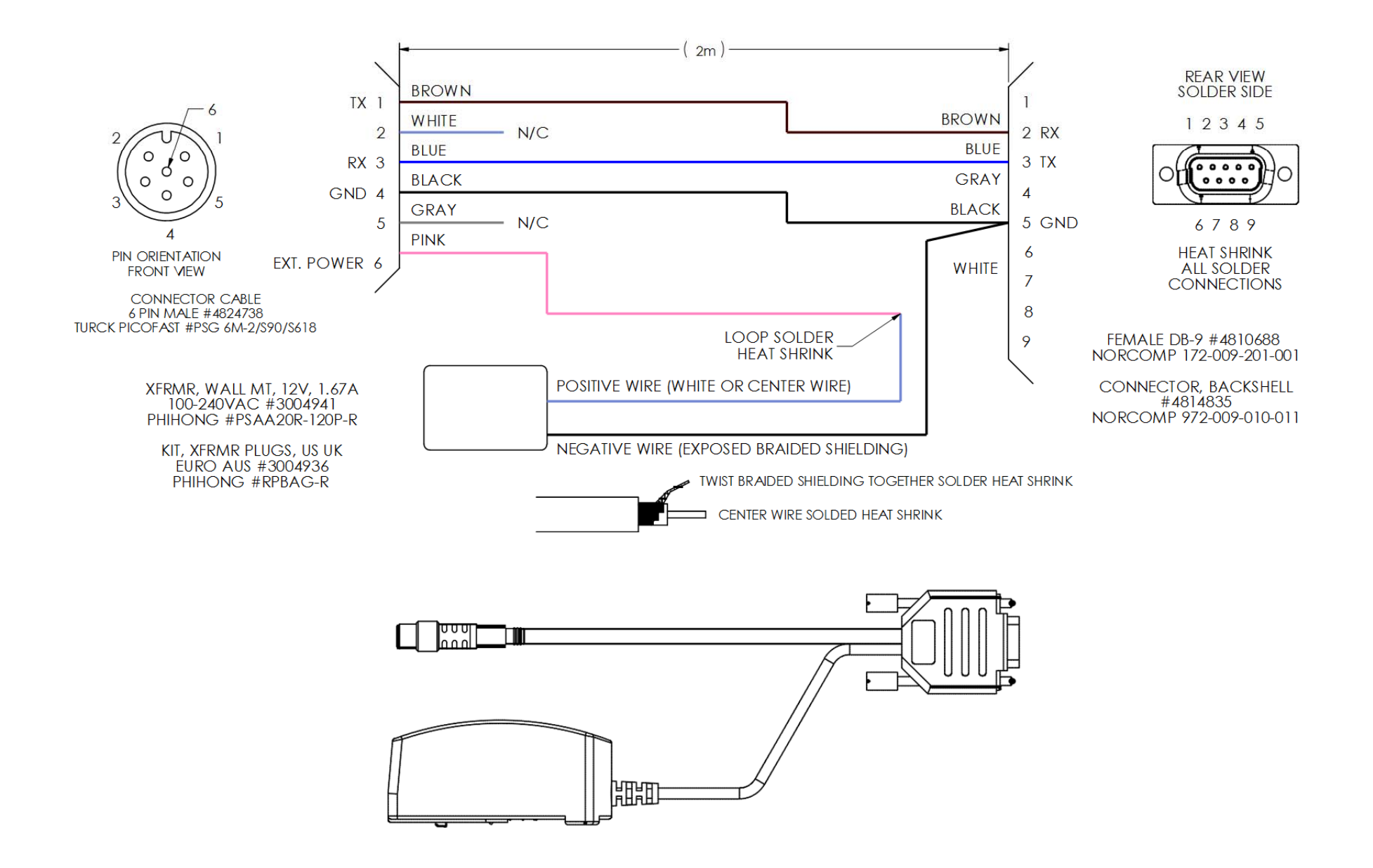

Copyright (c) [2014] Laser Technology, Inc. All Rights Reserved. Unauthorized duplication, in whole or in part, is strictly prohibited.

Page 33

### 4824758 Cable PSG 6M-2 S90 S618 Turck

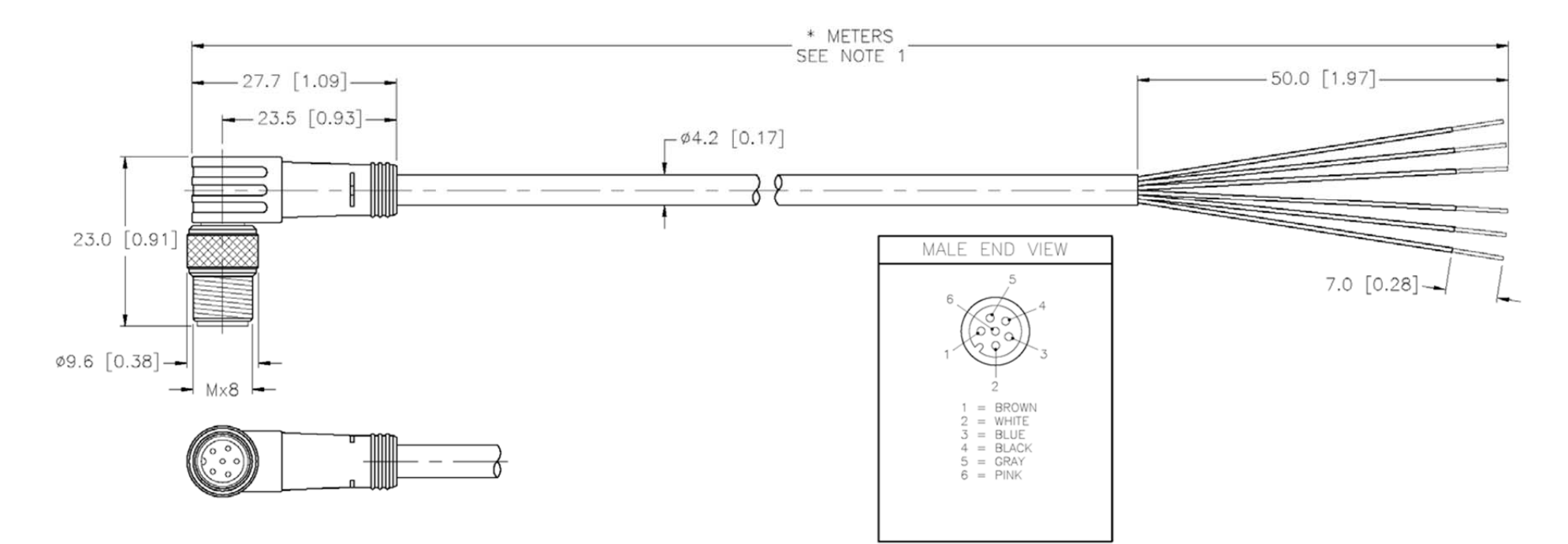

### **Model Pinout**

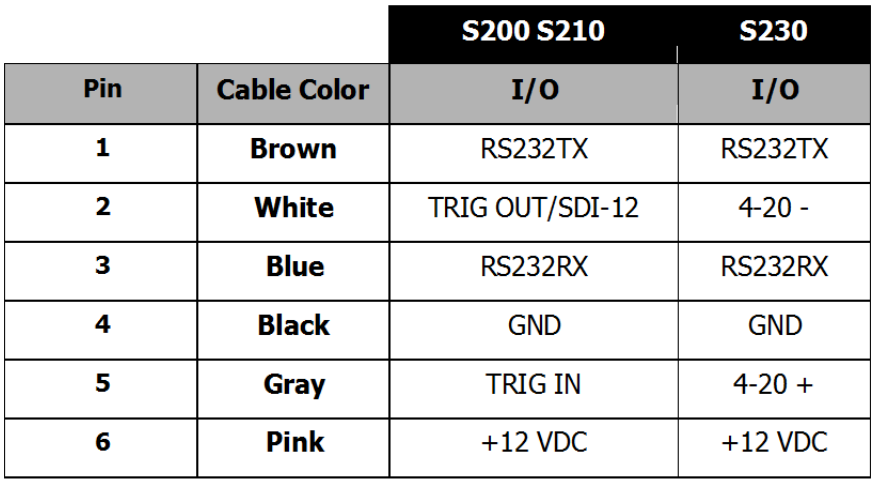

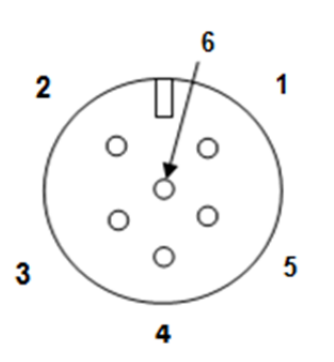

TURCK CABLE CONNECTOR MALE VIEW (FROM CABLE)

Copyright (c) [2014] Laser Technology, Inc. All Rights Reserved. Unauthorized duplication, in whole or in part, is strictly prohibited.

Page 34

### **7054691 External Cable: Ruggedized Enclosure Terminal Block Cable**

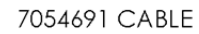

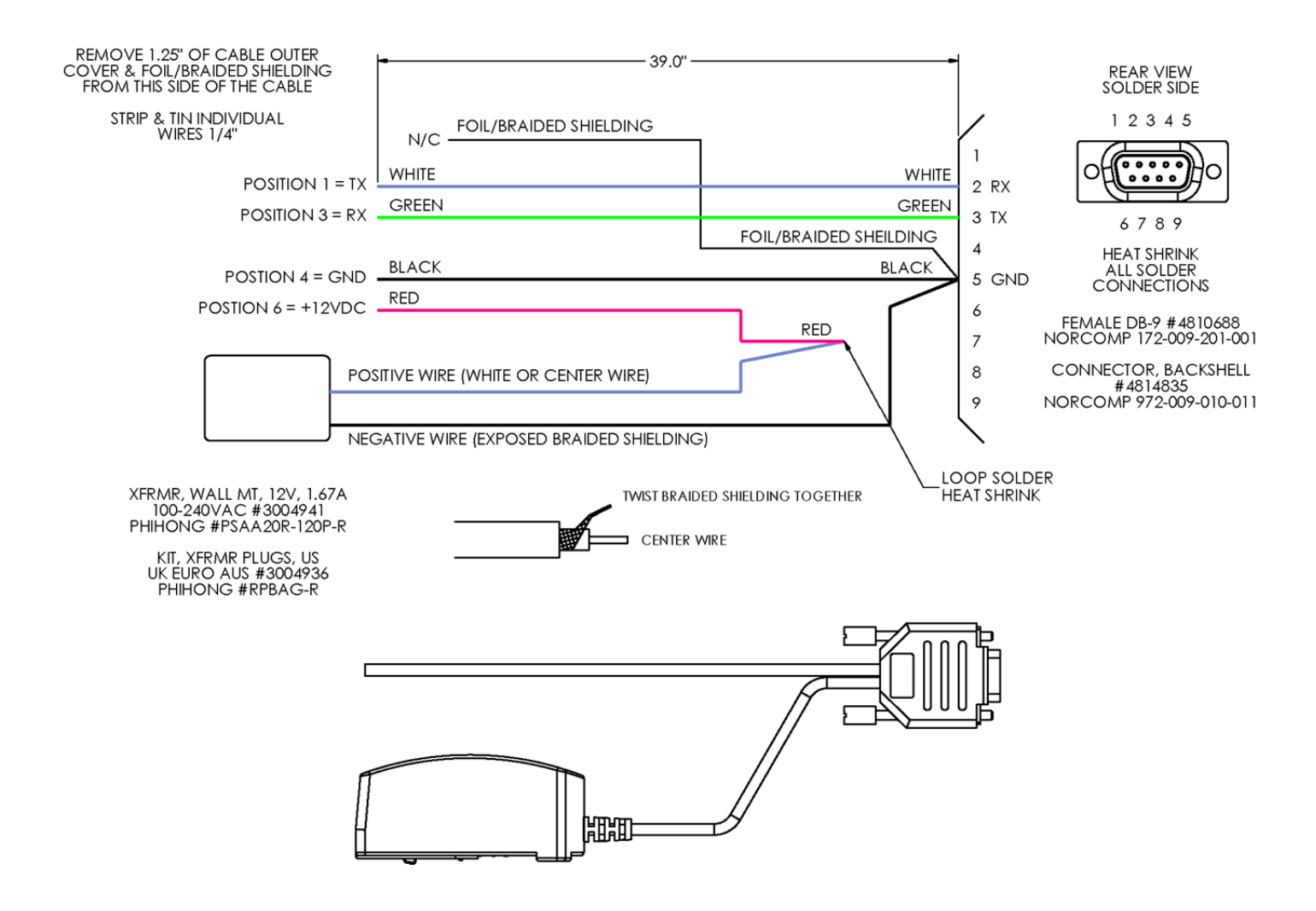

### **External Wiring Diagrams**

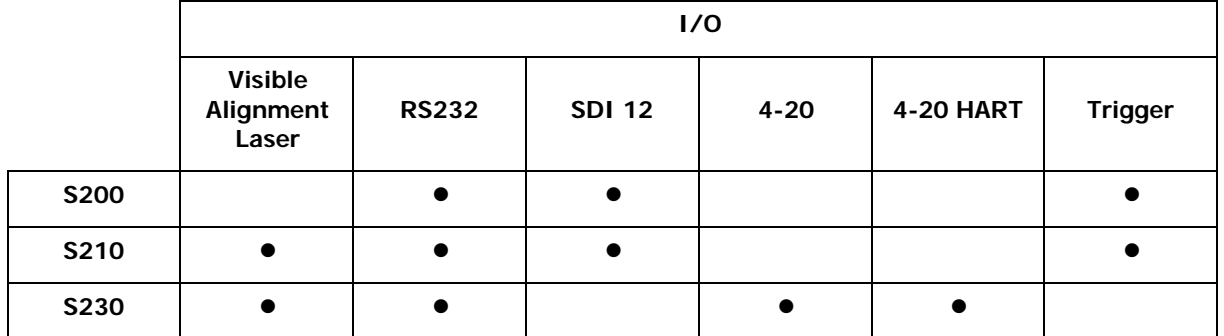

Copyright (c) [2014] Laser Technology, Inc. All Rights Reserved. Unauthorized duplication, in whole or in part, is strictly prohibited.

Page 35

### **S230 4-20 Cable with Optional PC Connect (1 of 2)**

TURCK CABLE CONNECTOR MALE VIEW (FROM CABLE)

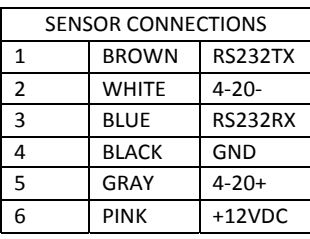

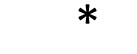

INCREASE PARALLEL RESISTOR UP TO 500 OHM IF THERE IS NO HART COMMUNICATION ACROSS **OPTION 2** RANGE: 100 TO 500 OHM, 1/4W

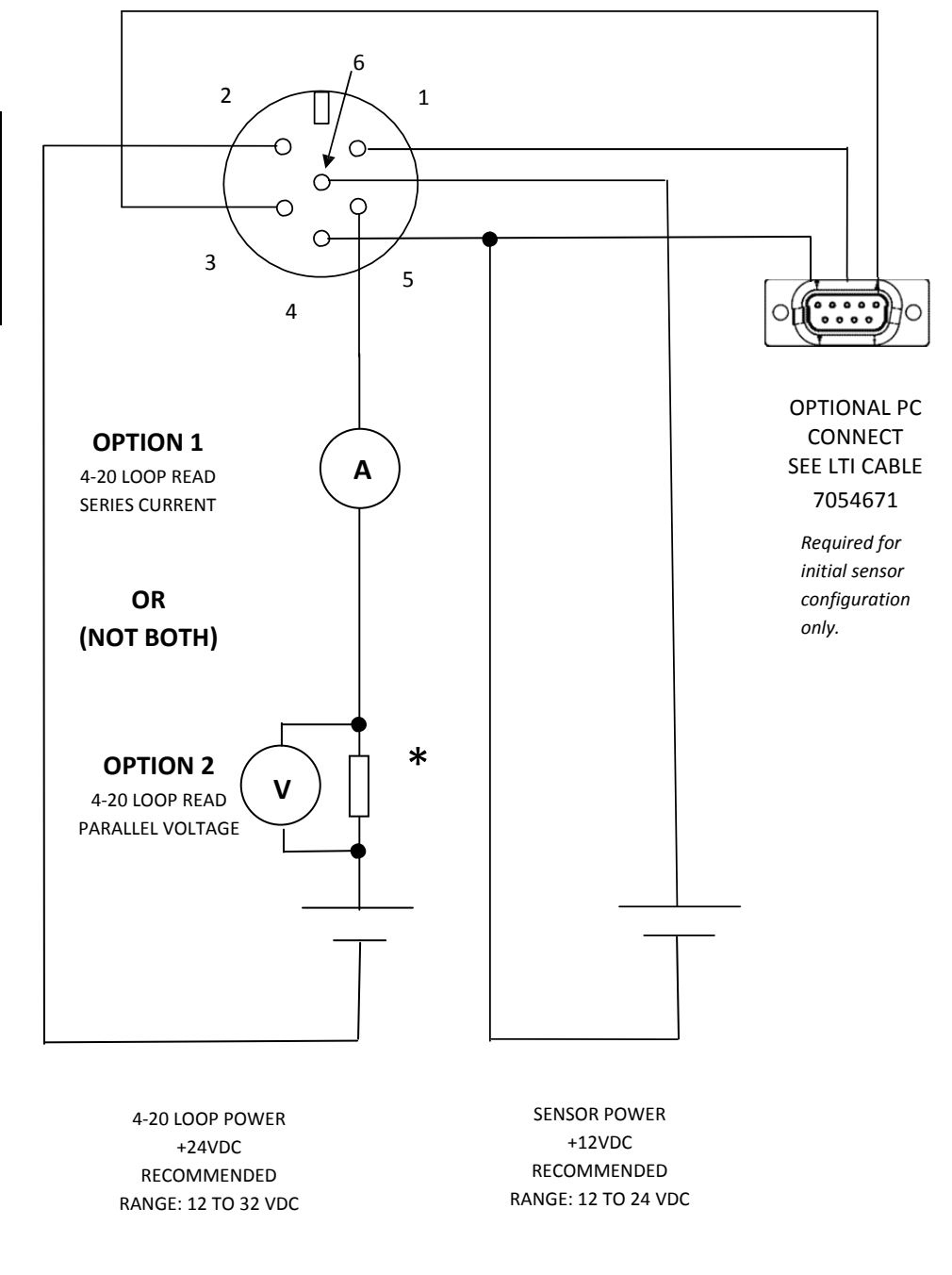

SENSOR POWER AND 4‐20 LOOP POWER MUST BE SEPARATE SOURCES

Copyright (c) [2014] Laser Technology, Inc. All Rights Reserved. Unauthorized duplication, in whole or in part, is strictly prohibited.

Page 36

### **S230 4-20 Ruggedized Enclosure Terminal Block with Optional PC connect (2 of 2)**

\*

1 BROWN RS232TX 6 2 **WHITE** 4-20-3 BLUE RS232RX 2  $\sim$  1 4 BLACK GND  $\circ$ 5 GRAY 4‐20+ 6 PINK +12VDC  $\circ$ NOTE:  $\circ$  $\overline{3}$   $\begin{array}{\begin{array}{\begin{array}{\begin{array}{\end{array}}{}}\begin{array}{\end{array}}{}} \\ 3 \end{array} \end{array}}$ 4 SENSOR 4‐20‐ 232Rx 4‐20+ +12VDC SIDE 232Tx GND 2 3 4 5 6 1 4‐20‐ 232Rx GND 4‐20+ +12VDC 232Tx CUSTOMER 5 1 2 3 4 6 SIDE **OPTION**  $0.000$ **1** О  $\left(\right)$ **A** 4‐20 LOOP READ OPTIONAL PC SERIES **CONNECT** CURRENT SEE LTI CABLE **OR (NOT BOTH)** 7054691 INCREASE PARALLEL RESISTOR UP TO \* 500 OHM IF THERE IS NO HART **OPTION V** *Required for* COMMUNICATION ACROSS **OPTION 2 2** RANGE: 100 TO 500 OHM, 1/4W *initial sensor* 4‐20 LOOP *configuration only.*READ PARALLEL VOLTAGE 4‐20 LOOP POWER SENSOR POWER +24VDC +12VDC RECOMMENDED RECOMMENDED RANGE: 12 TO 32 VDC RANGE: 12 TO 24 VDC

TURCK CABLE CONNECTOR MALE VIEW (FROM CABLE)

> SENSOR POWER AND 4‐20 LOOP POWER MUST BE SEPARATE SOURCES

Copyright (c) [2014] Laser Technology, Inc. All Rights Reserved. Unauthorized duplication, in whole or in part, is strictly prohibited.

Page 37

### **S200 / S210 I/O Trigger Cable with Optional PC Connect (1 of 2)**

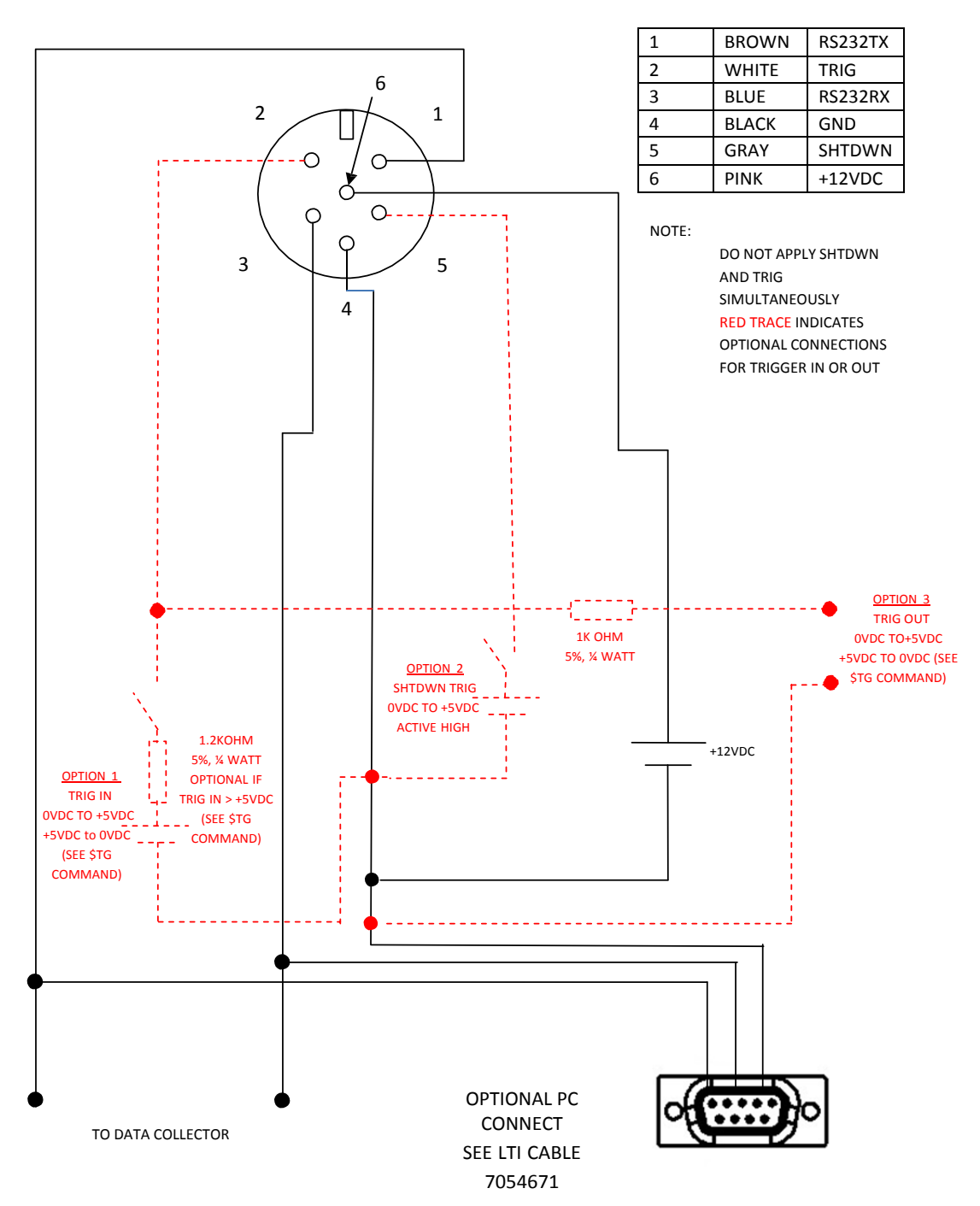

TURCK CABLE CONNECTOR MALE VIEW (FROM CABLE)

*Required for initial sensor configuration only.*

Copyright (c) [2014] Laser Technology, Inc. All Rights Reserved. Unauthorized duplication, in whole or in part, is strictly prohibited.

Page 38

### **S200 / S210 I/O Trigger Ruggedized Enclosure Terminal Block with Optional PC Connect (2 of 2)**

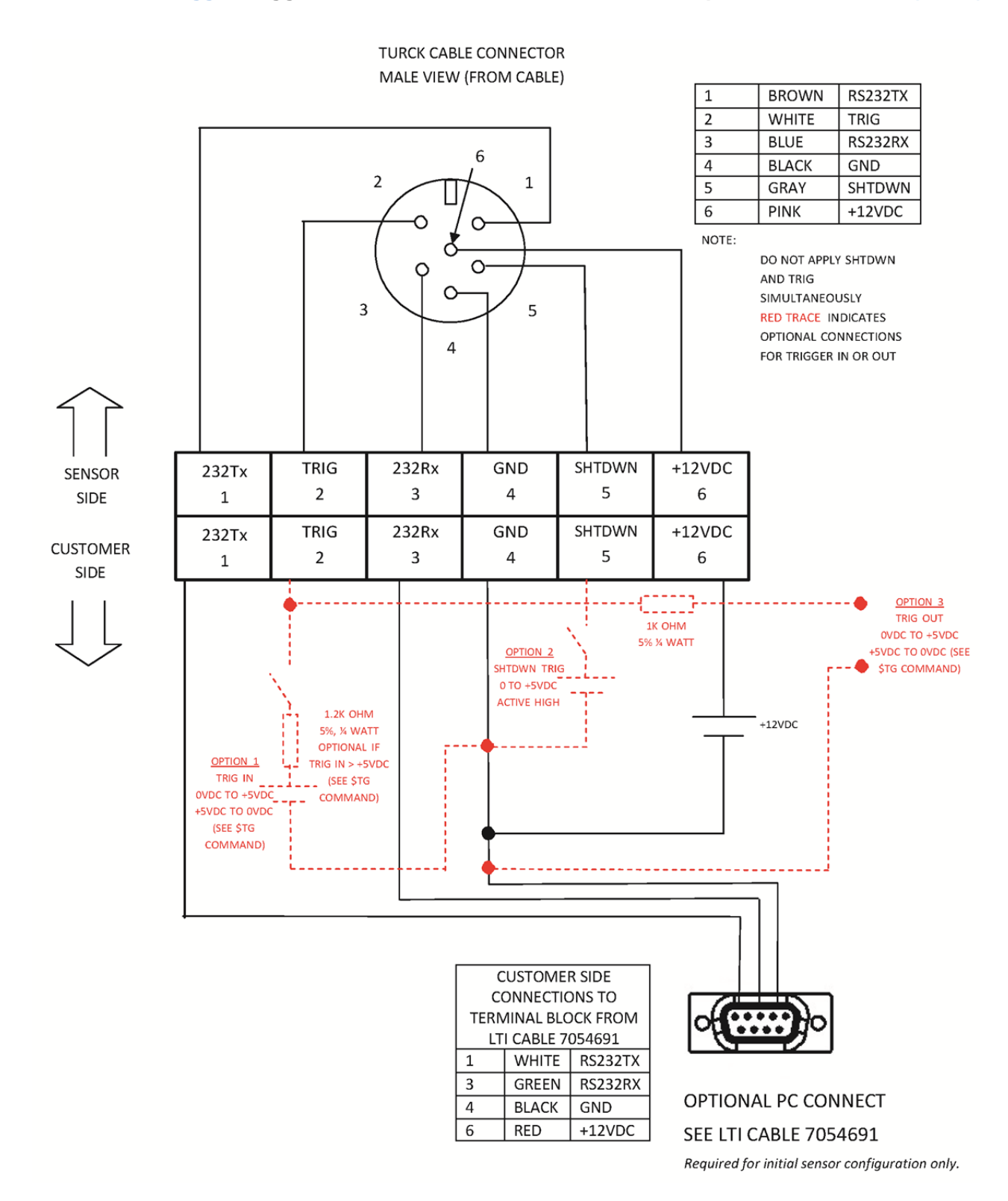

Copyright (c) [2014] Laser Technology, Inc. All Rights Reserved. Unauthorized duplication, in whole or in part, is strictly prohibited.

Page 39

### **S200 / S210 SDI-12 Ruggedized Enclosure Terminal Block with Optional PC Connect (1 of 2)**

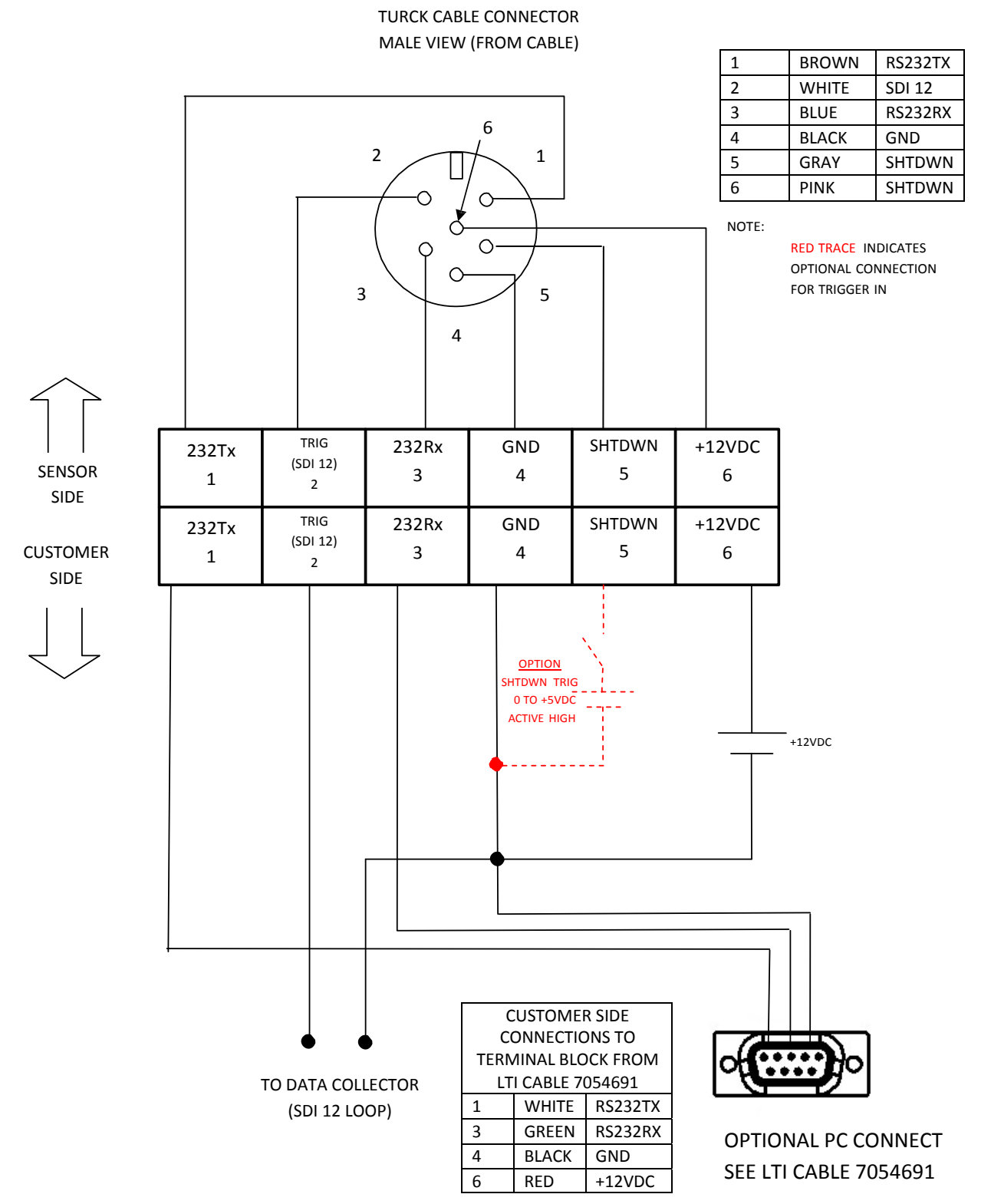

*Required for initial sensor configuration only.*

Copyright (c) [2014] Laser Technology, Inc. All Rights Reserved. Unauthorized duplication, in whole or in part, is strictly prohibited.

Page 40

### **S200 / S210 SDI-12 Cable with Optional PC Connect Wiring Diagram (2 of 2)**

6 2  $\sim$  1 O  $\circ$ 1 BROWN RS232TX  $\circ$  $\bigcirc$ С 3 BLUE RS232RX  $\circ$ 3 5 GRAY SHTDWN 5 6 PINK +12VDC 4 **OPTION** OPTIONAL PC SHTDWN TRIG 0 TO +5VDC CONNECT ACTIVE HIGH SEE LTI CABLE 7054671 *Required for initial sensor configuration only.*SENSOR POWER +12VDC RECOMMENDED (RANGE: 12 TO 24VDC) TO DATA COLLECTOR

TURCK CABLE CONNECTOR MALE VIEW (FROM CABLE)

NOTE:

RED TRACE INDICATES OPTIONAL CONNECTION FOR TRIGGER IN

SENSOR CONNECTIONS

2 WHITE SDI 12

4 BLACK GND

(SDI‐12 LOOP)

Copyright (c) [2014] Laser Technology, Inc. All Rights Reserved. Unauthorized duplication, in whole or in part, is strictly prohibited.

Page 41

# <span id="page-42-0"></span>**Diagrams - Mechanical**

3004960 4 1nch Flange

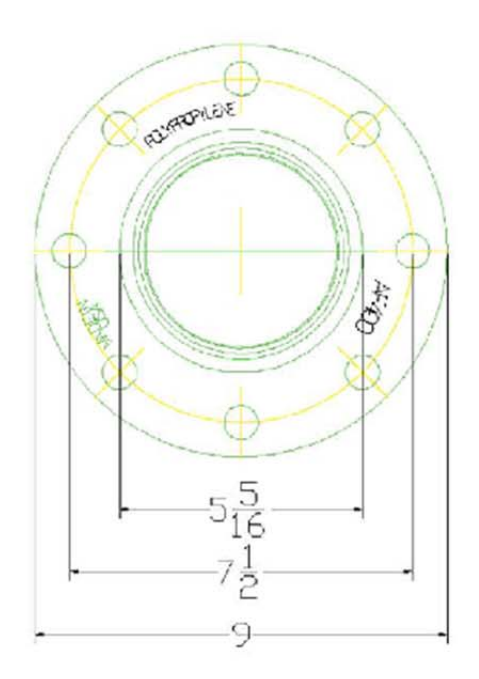

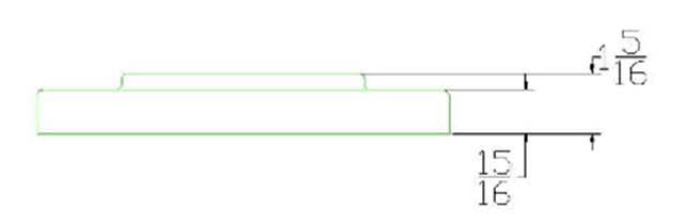

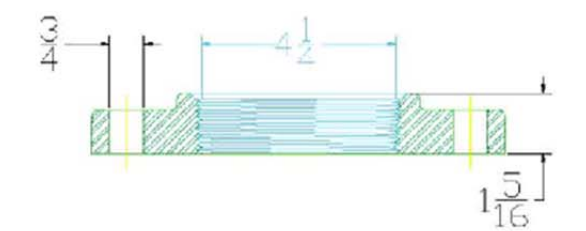

Copyright (c) [2014] Laser Technology, Inc. All Rights Reserved. Unauthorized duplication, in whole or in part, is strictly prohibited.

Page 42

### 3004959 Swivel Mount

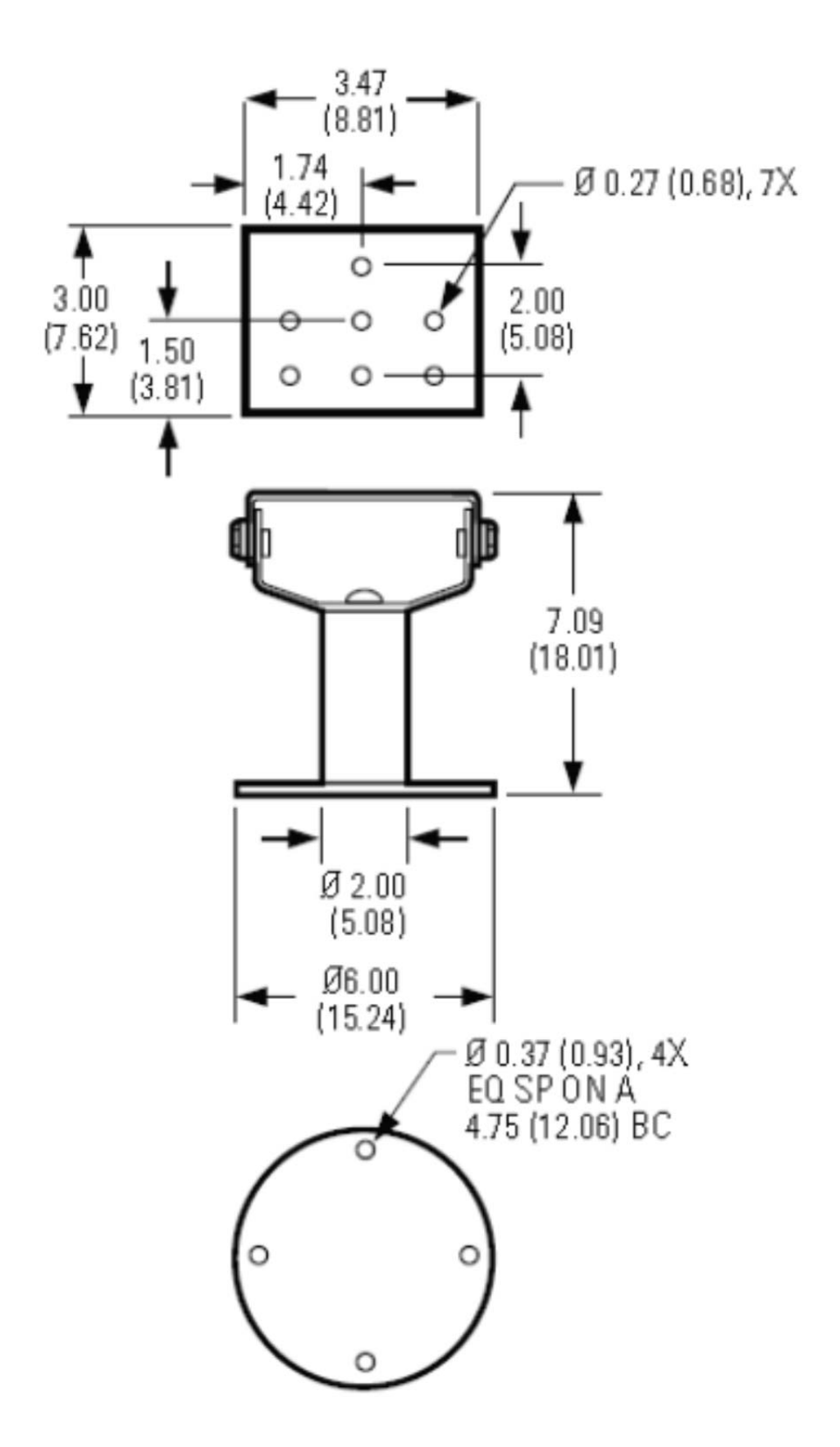

Copyright (c) [2014] Laser Technology, Inc. All Rights Reserved. Unauthorized duplication, in whole or in part, is strictly prohibited.

Page 43

### 3004956 Tank Adaptor

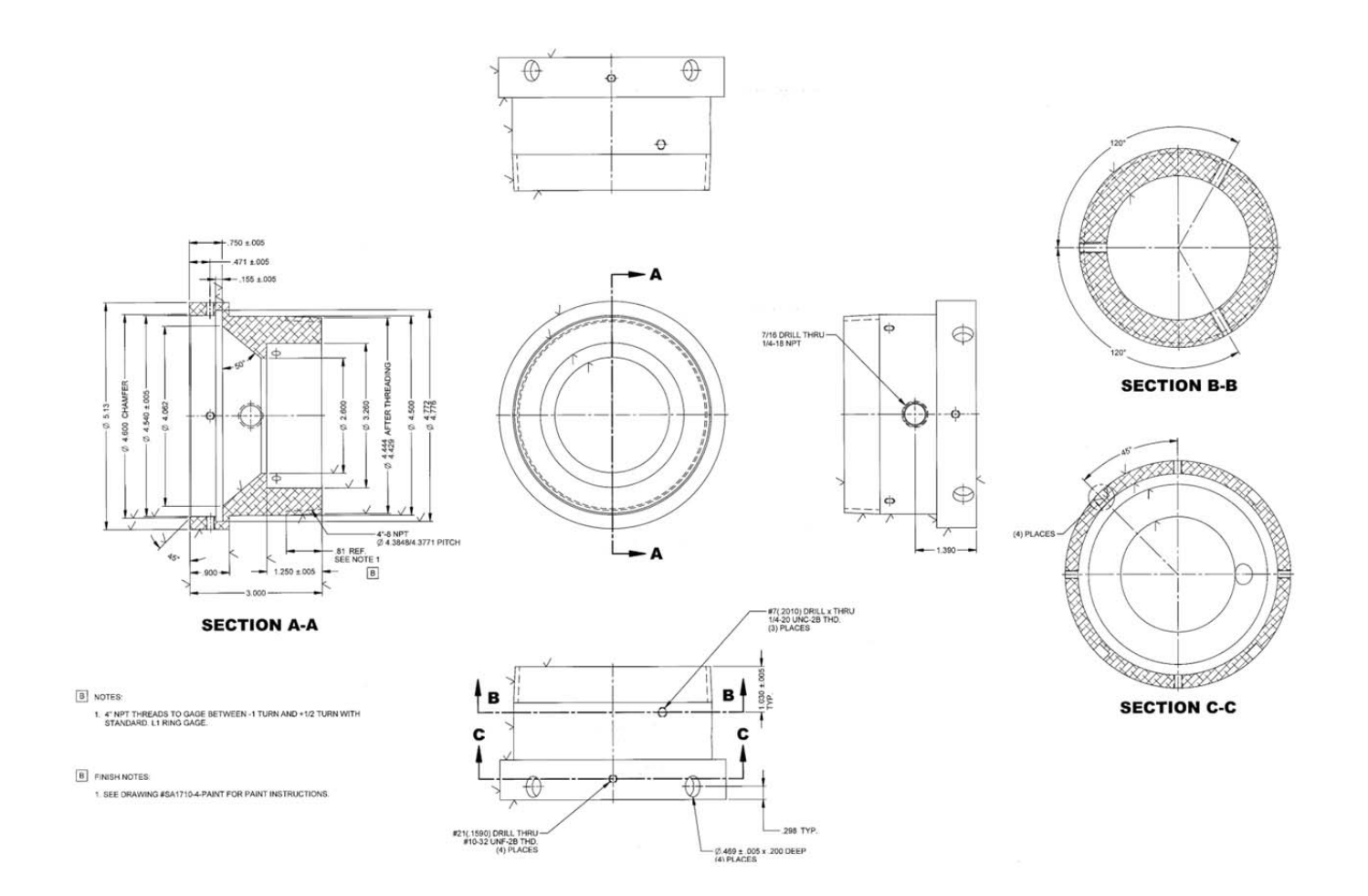

Copyright (c) [2014] Laser Technology, Inc. All Rights Reserved. Unauthorized duplication, in whole or in part, is strictly prohibited.

Page 44

### **1134749 Sun Shade Industrial Mount**

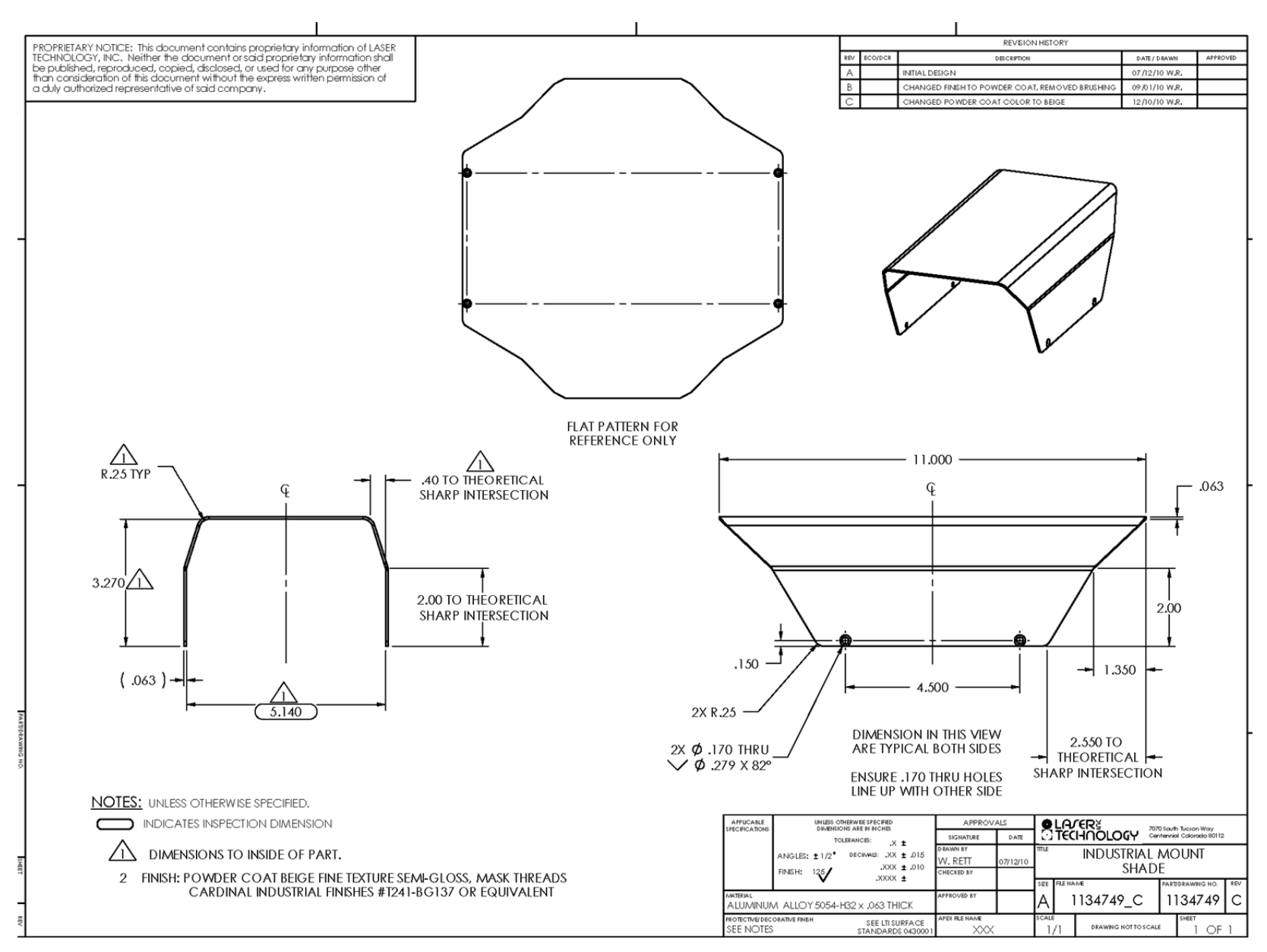

Copyright (c) [2014] Laser Technology, Inc. All Rights Reserved. Unauthorized duplication, in whole or in part, is strictly prohibited.

Page 45

**3004957 Dust Tube**

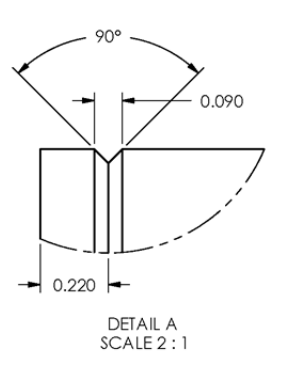

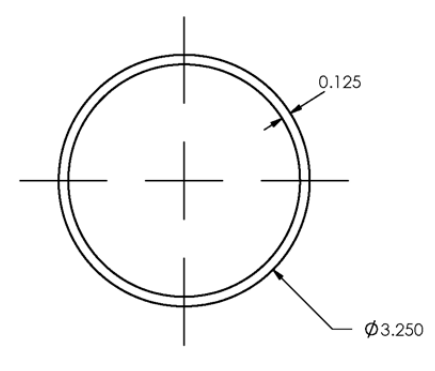

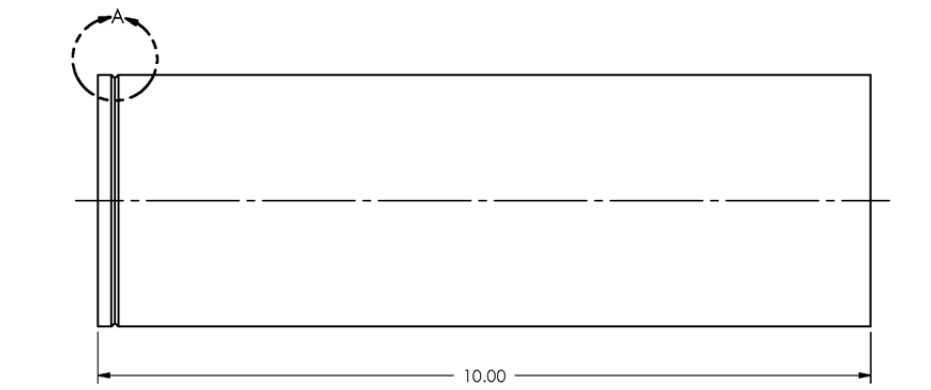

NOTES: UNLESS OTHERWISE SPECIFIED. INDICATES INSPECTION DIMENSION 1. NOTES

Copyright (c) [2014] Laser Technology, Inc. All Rights Reserved. Unauthorized duplication, in whole or in part, is strictly prohibited.

Page 46

### **7035137 M ounting Plate**

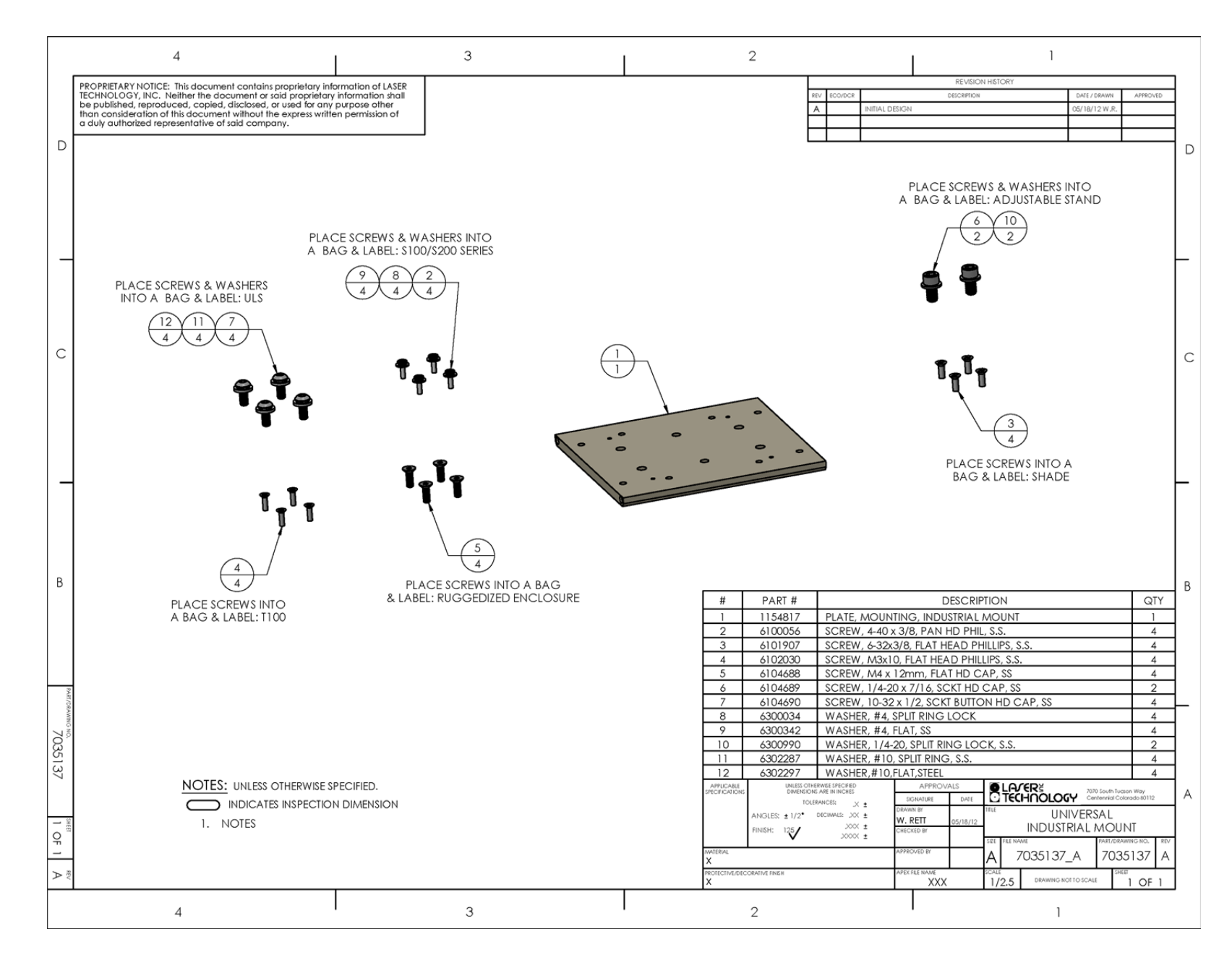

Copyright (c) [2014] Laser Technology, Inc. All Rights Reserved. Unauthorized duplication, in whole or in part, is strictly prohibited.

Page 47

### **7035139 Ruggedized Enclosure**

)

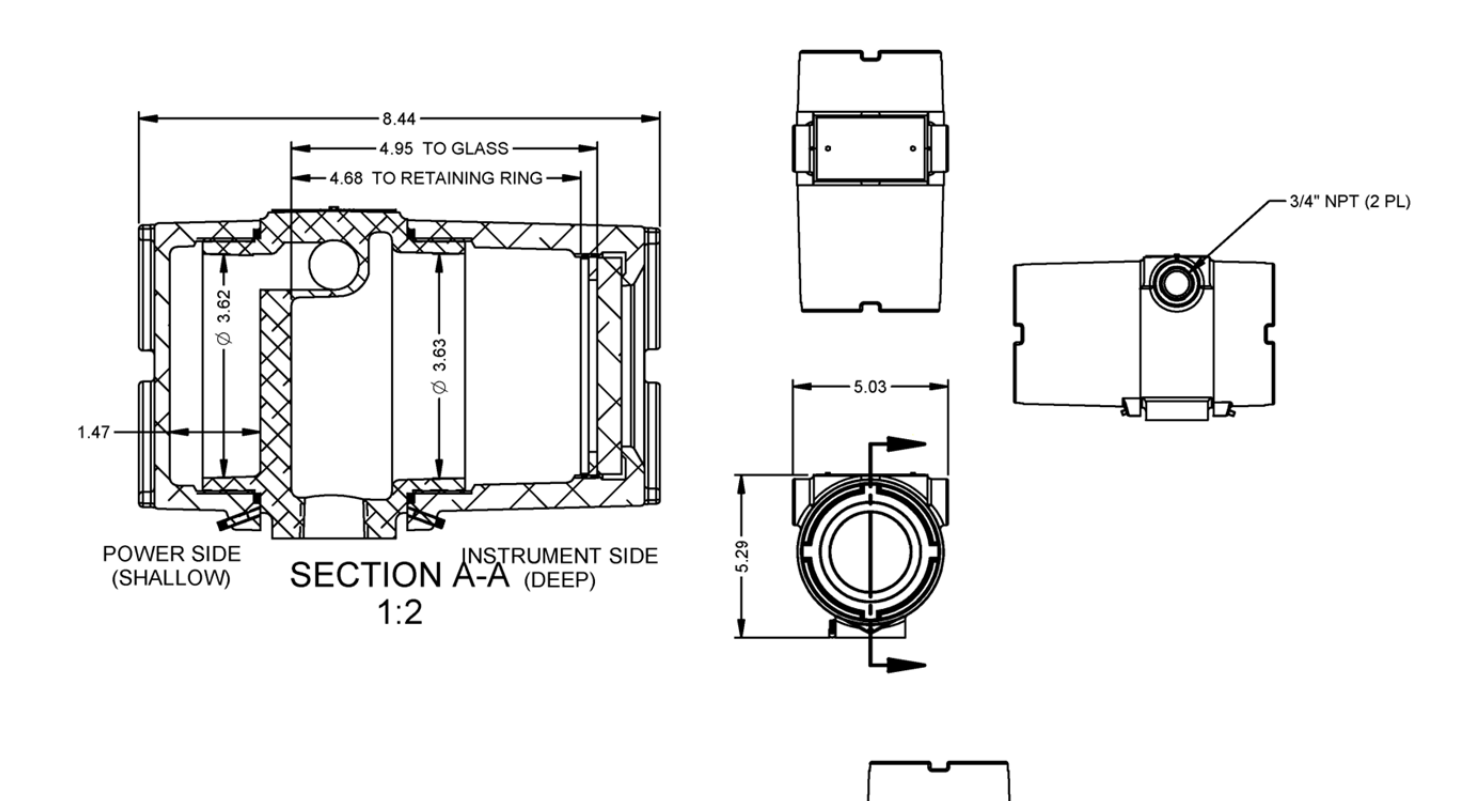

Copyright (c) [2014] Laser Technology, Inc. All Rights Reserved. Unauthorized duplication, in whole or in part, is strictly prohibited.

Page 48

### **Housed Model Dimensions**

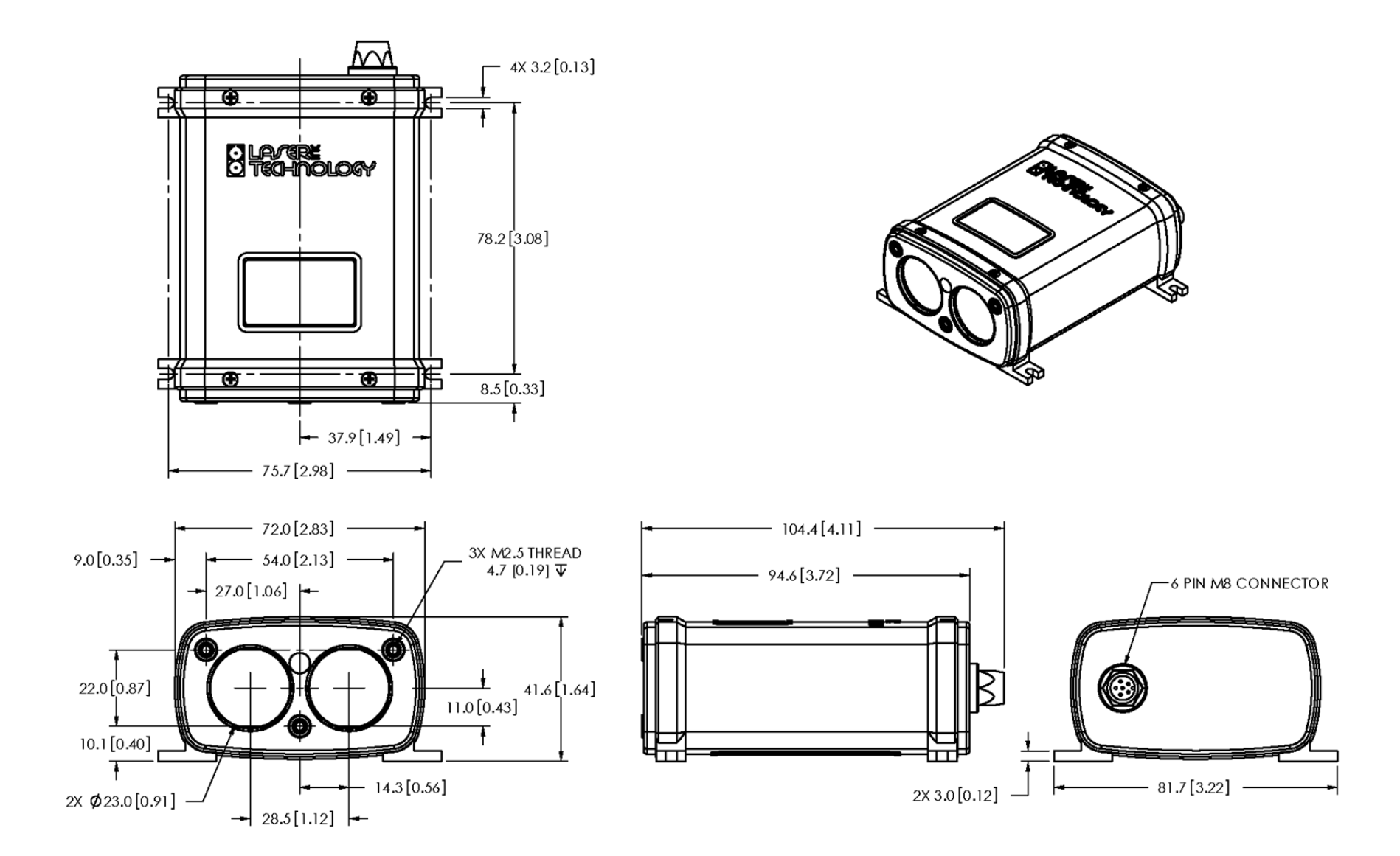

NOTES: UNLESS OTHERWISE SPECIFIED.

1. DIMENSIONS ARE IN MILLIMETERS AND [INCHES].

Copyright (c) [2014] Laser Technology, Inc. All Rights Reserved. Unauthorized duplication, in whole or in part, is strictly prohibited.

Page 49

# **OEM Model Dimensions**

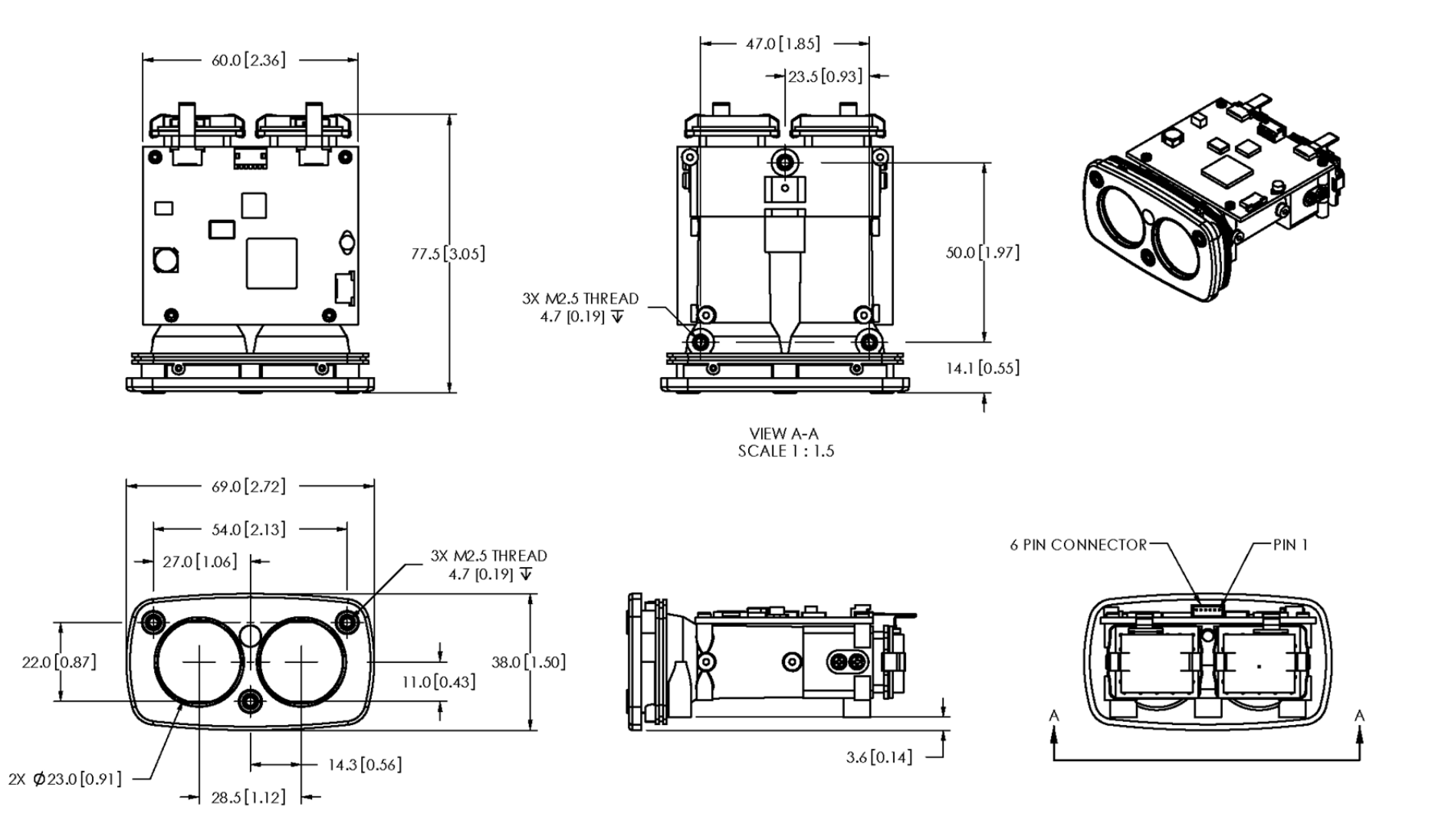

NOTES: UNLESS OTHERWISE SPECIFIED.

1. DIMENSIONS ARE IN MILLIMETERS AND [INCHES].